system reliability/system integrity الم **DUAL SYSTEMS CONTROL CORPORATION<br>2530 San Pablo Avenue Berkeley,CA. 94702<br>415/5402854.0 TELEY 179990.CDY.** 415/549-3854 • TELEX 172029 SPX

CPU/68000

USER'S MANUAL

#### 68000-BASED

CENTRAL PROCESSING UNIT BOARD

FOR THE I.E.E.E. 696/S-100 BUS

Dual Systems Control Corp. 2530 San Pablo Avenue Berkeley, CA 94702  $\sim$   $\sim$ 

Rev. B

COPYRIGHT @ 1982 BY DUAL SYSTEMS CONTROL CORP. ALL RIGHTS RESERVED

# Table of Contents

 $\hat{\boldsymbol{\beta}}$ 

 $\sim$ 

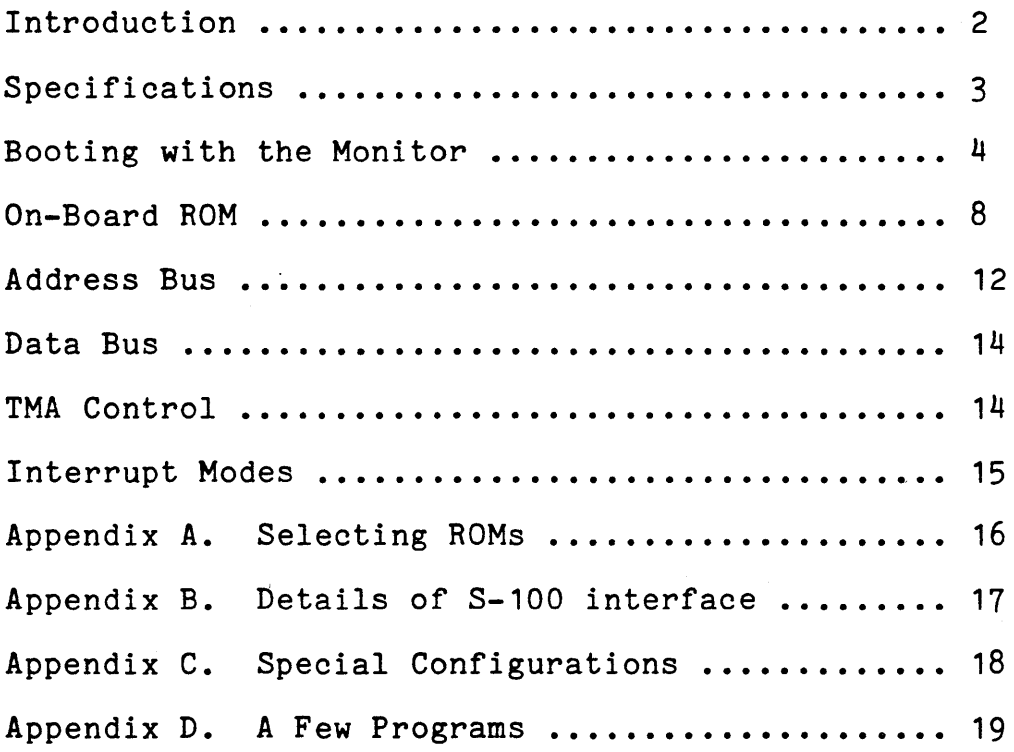

 $\bar{z}$ 

### INTRODUCTION

The Dual Systems CPU/68000 is a high-performance CPU board combining the Motorola MC68000 chip, the logic circuitry necessary for interfacing to the S-100 bus in full compliance with the IEEE-696 specification, and ROMs containing a powerful monitor. Among its highlights are:

- o 8 MHz 68000 microprocessor
- o 4 MHz S-100 bus operation
- o 24 bit extended address bus
- o 16 bit data transfers
- o 8 bit transfers for compatibility with older peripherals
- o On chip interrupt controller
- o Operation with up to 16 DMA devices
- o Up to 8 Kilobytes of on board ROM
- o Supports I/O mapped peripherals

The Dual Systems CPU/68000 board is based on the Motorola 68000 processor, a high-performance microprocessor with 32-bit internal architecture and a large, uniform memory space. The 68000 features 16 32-bit registers, eight for addresses and eight for data. Data can be accessed in byte, word, and long word (32 Bit) quantities.

The board is designed to take' full advantage of new IEEE-696 S-100 features. 16 bit memory accesses double the effective transfer rate of the 4 MHz S-100 bus. The processor fully complies with IEEE specifications for a permanent bus master and supports temporary bus master operation. Twenty-four address lines allow direct access to 16 Megabytes of memory.

2

Processor: Motorola MC68000-L8

Clock Speed: 8 Megahertz

Bus: Meets all requirements of IEEE-696 (S-100)

- Address Bus: 24 bits; conforms to S-100 extended addressing specifications (16 Megabytes)
	- Data Bus: 16 bit bidirectional data transfers. Also supports byte data transfers to eight-bit peripherals.
		- ROM: Two sockets are provided on board for up to 8K of ROM. This ROM can be used for program storage or exception vectors or both.
		- Control: Configured as bus master, provides TMA protocol per IEEE-696. Provides automatic 8/16 bit<br>data path selection. (requires 16 bit memory data path selection. (requires 16 bit memory<br>for program execution). Provides 64k program execution). Provides programmable I/O space.
- Machine Cycle Time:Standard S-100 cycle: 750nS (min) Fast Mode: 500nS (min)
	- Memory Speed: Memory must have data on the bus no later than 450 nS after address is valid on bus.
- Status Indicators: RUN (Green LED) HALT (Red LED) HOLD (Yellow LED)
	- PC board: High quality epoxy, solder masked both sides, screened component legend, plated through screened component legend, plated through<br>holes, gold plated edge connector fingers.

Sockets: Provided for all IC's

Power Consumption: 950 mA nominal at 5 V.

User-Selectable

Options: Hardware relocatable boot and exception vectors.

AO line of address bus may be asserted for high byte or low byte.

Phantom line asserted while in USER mode. (for example disk controller may be disabled while not in SYSTEM mode.)

# Booting the CPU/68000 with Macsbug'

The CPU/68000 comes with the Macsbug<sup>1</sup> monitor installed in the on-board ROM sockets. The monitor is factory configured for<br>use with a Godbout Interfacer I serial I/O board. If the use with a Godbout Interfacer I serial  $I/O$  board. If the CPU/68000 is ordered with the Interfacer<sup>2</sup> and CMEM memory cards, then the system can be brought up immediately.

Set the dip-switches on the CPU/68000, Interfacer<sup>2</sup>, and CMEM cards as shown in figures 1, 2, and 3.

After the dip-switches 'have been set properly, insert the CPU/68000, the Interfacer, and the CMEM boards into the S-100 Then connect the serial I/O cables between the Interfacer card and the terminal. Be sure to connect pin 1 on the ri bbon cable by the index on the edge connector. Set the terminal *tor* 9600 BAUD and upper case only. Now apply power. If everything was done properly, you should see the Macsbug prompt on the terminal:

# MACSBUG 1.31

If this does not appear, turn off the power and recheck all connections and dip-switch settings. Be sure the Interfacer and the terminal are set for identical BAUD rates. Try again. If there is still no response please call Dual Systems.

The dip-switch settings on the CPU/68000 map the monitor program to location 020000H and provide for the boot vectors to be read from the ROMs. These switches are described fully in this manual.

The Interfacer<sup>2</sup> switch setting define the first port to be at I/O location OH and the second port (for printer or host computer) at I/O location 2H.

In order to configure the board for use with your terminal and printer, the port 1 baud rate must be set for the speed of the console terminal and the Port 2 baud rate must match the speed of the printer or the connection to the host computer. In the figure these rates are 9600 and 300 respectively. Parity and stop bits are set for use with an ADM 3A or ADM 5 terminal. For more information regarding baud rates, stop bits, parity etc., refer to the Godbout Interfacer I manual.

The CMEM is set to span memory locations OH to 7FFFH. The stacks reside in the top 1 Kbyte of this memory, the exeption vectors in the low 1 Kbytes and the middle is available for user programs. The remaining switches are set to enable extended addressing, initially enable the board, and to allow writing to the board. For more details refer to the CMEM manual.

<sup>1</sup> Macsbug is a trademark of Motorola.

<sup>2</sup> Interfacer is a trademark of Godbout Electronics

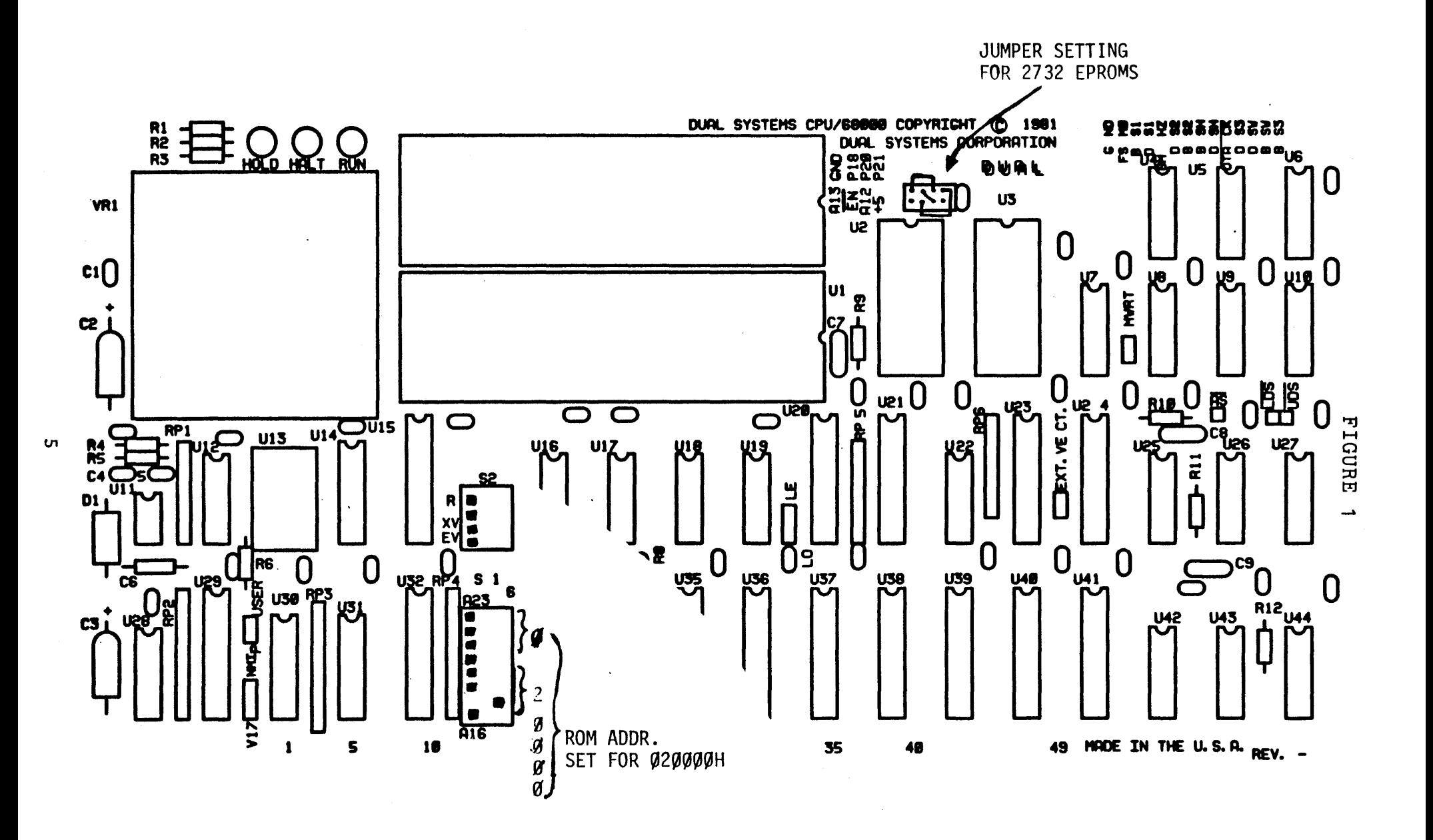

Figure 1. Factory settings for switches 51 and 52, and jumpers on CPU/68000 board.

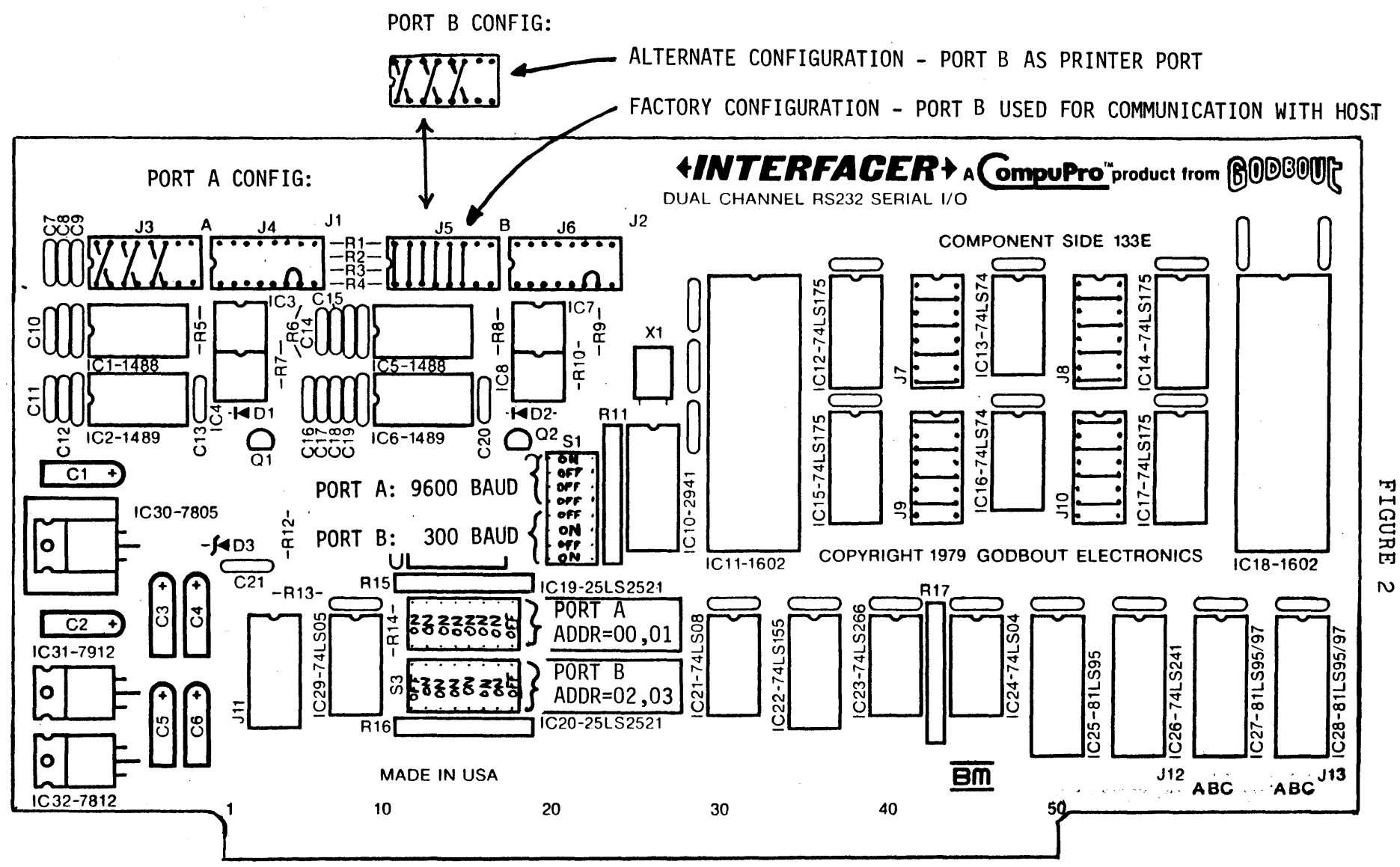

Figure 2. Factory configuration of serial I/O board for operation with CPU/68000.

 $\sigma$ 

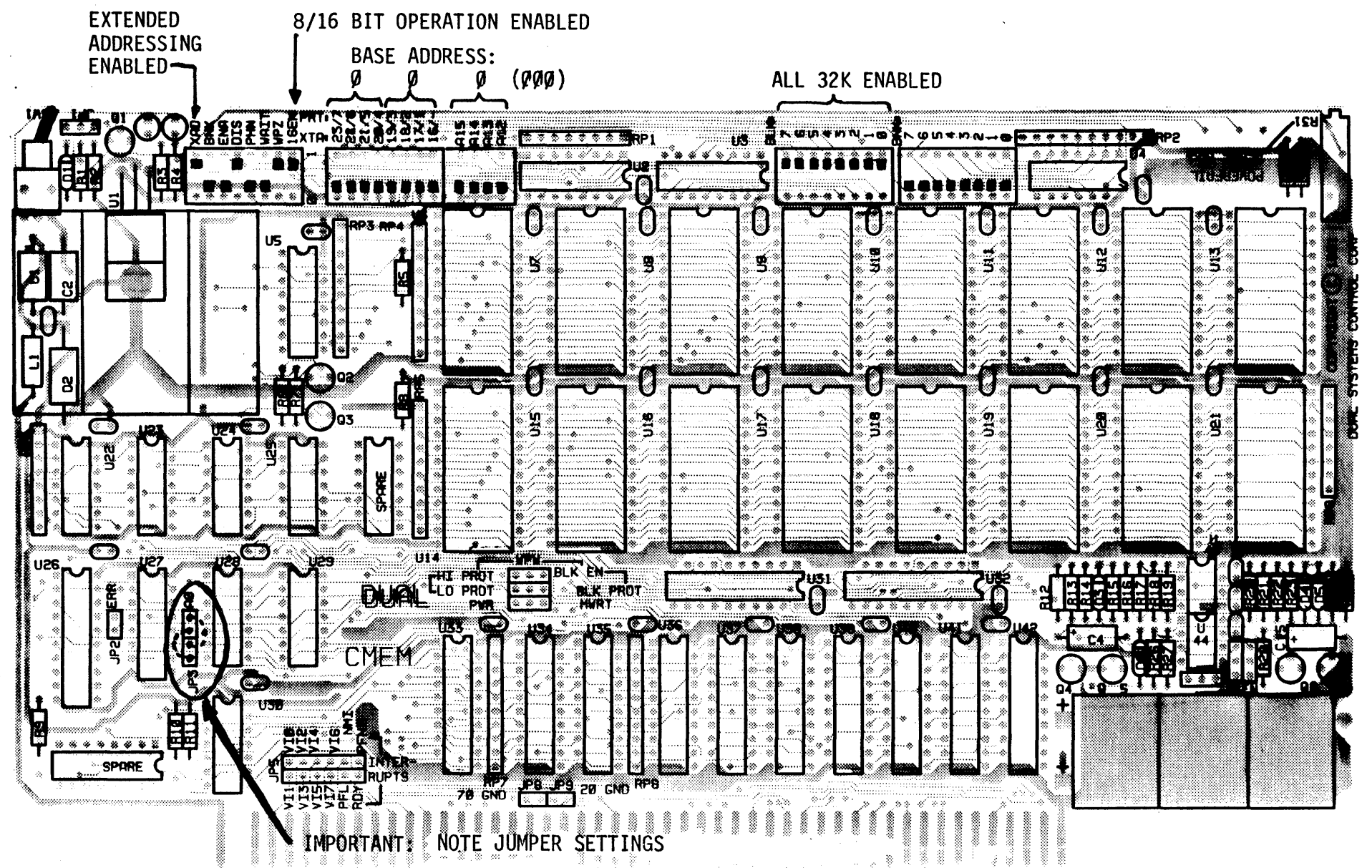

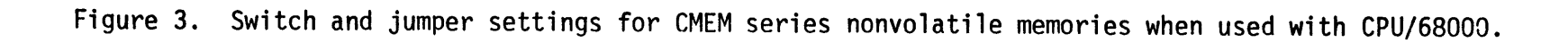

**FIGURE**  $\omega$ 

Two ROM sockets are available on the CPU board to store up to 8K bytes of data. The ROMs can be used to store programs, interrupt vectors, or both. A variety of five volt only,  $8$  bit EPROMs or ROMs may be used. The *CPU/68000* is factory configured for use with 2732 EPROMs, see Appendix A for jumper installation for alternate EPROMs.

Switches 81 and 82 determine the ROMs base address and their mode of operation. Either one of two conditions may enable the ROMs:

#### Using the ROMs to 8tore Programs:

The ROMs may be selected on any read from the address space starting at the address specified by 81. This mode is selected if 82-3 is on. 8ince only the most significant 8 address bits are decoded the ROMS occupy a full 64 kilobytes of memory.

#### Hardware relocation of the Exception Vectors:

The ROMs can be enabled on memory reads to the exception vector address space. The MC68000 expects to find the exception vectors stored in the first 1024 bytes of memory. Typically it is desirable to store most vectors in RAM to allow software control of traps, interrupts etc. However, the power on control of traps, interrupts etc. However, the power on<br>sequence requires two 32 bit vectors for the initial stack pointer and program counter. The 68000 expects these 8 bytes at memory locations zero (0) through 7 and they should be stored in ROM to ensure their validity on power up.

Switch S2-1 ("EV", Enable for Vectors) determines whether<br>the vectors are read from on-board ROM or off-board memory (usually ROM). If switch S2-1 is ON the on-board ROMs will be accessed on a read from the exception vector space. If switch 82-1 is OFF, the vectors will be read from off-board memory.

Switch 82-2 ("XV", eXception Vectors) determines which exception vectors enable the ROMs. 82-2 in an ON position enables the ROMs only for the two reset vectors. 82-2 in an OFF position enables the ROMs for the first 64 exception vectors. Normally 82-2 is kept in an on position. However, for some dedicated applications it may be desirable to store the many system exception vectors (divide by zero, trap, interrupt etc.) in ROM.

If one desires to store exception vectors in an off-board ROM (i.e. 82-1 off) 81 determines the new starting address of the vectors.

If the address translation feature is not desired, 81 should be set to all zeros. In this case the address appearing on the bus is identical to the processor's address lines. The user must not disable this feature unless non-volatile (and previously set) memory resides in the first 8 bytes of memory.

### Switch 2

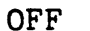

ON

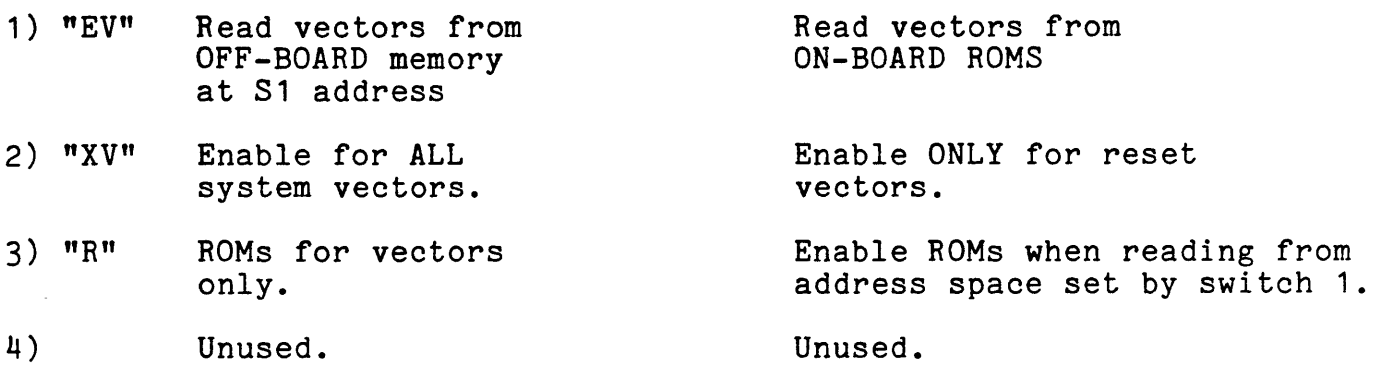

#### Summary

The possible configurations are:

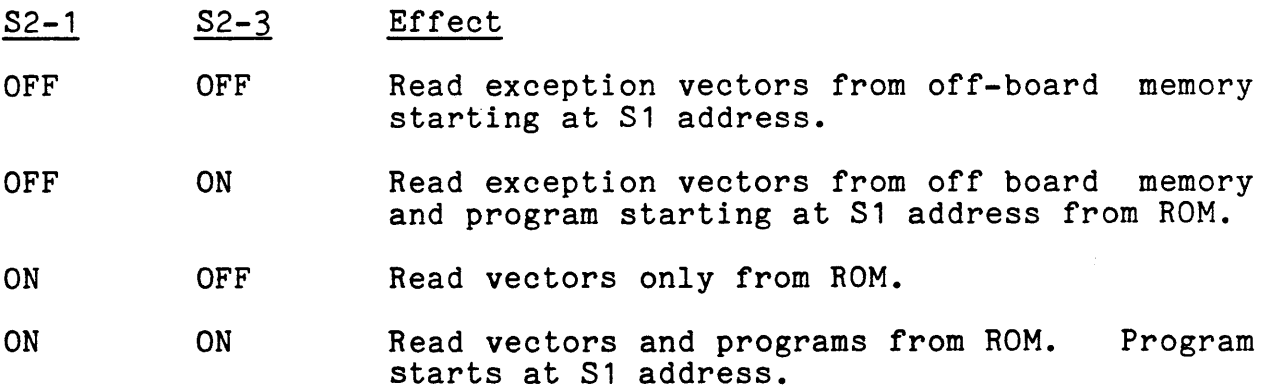

For each of these configurations, if 32-2 is ON then "vectors" only means the first two boot vectors, otherwise all the system vectors (the first 64) are referred to.

Note that even though the program address space starts at the 31 address, you must not overlap the program with the exception vectors. If S2-2 is ON then the program can start at exception vectors. If  $s$ 2-2 is on then the program can start at<br>location 08H, if S2-2 is OFF then the program must start after location OFFH.

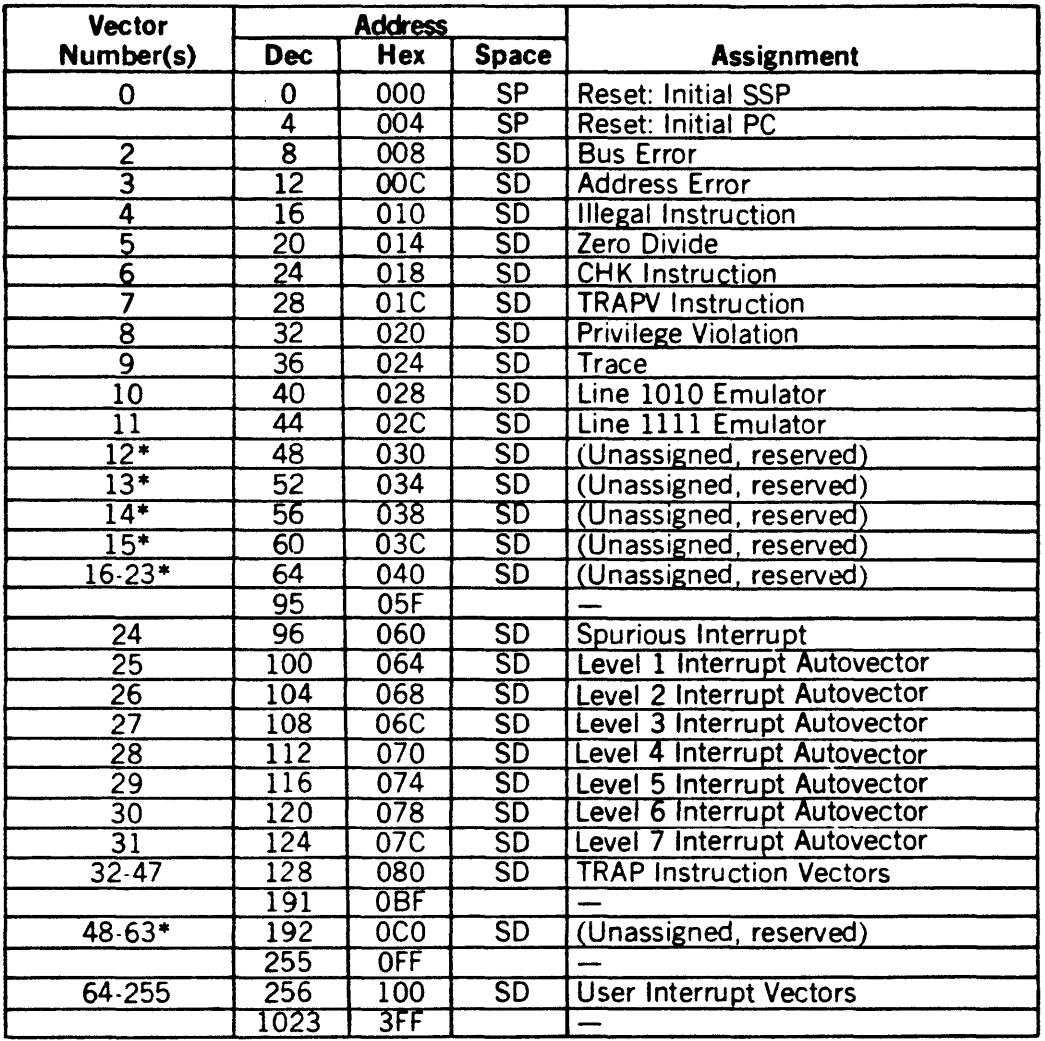

# **Exception Vector Assignment**

\*Vector numbers 12 through 23 and 48 through 63 are reserved for future enhancements by Motorola. No user peripheral devices should be assigned these numbers.

Figure 4. Exception Vector Ass1gnment

Level 1 interrupt autovector: VI5 Level 2 interrupt autovector: VI4 Level 3 interrupt autovector: VI3 Level 4 interrupt autovector: VI2 Level 5 interrupt autovector: VI1 Level 6 interrupt autovector: VIO Level 7 interrupt autovector: NMI

The SYSTEM vectors are vector numbers 0 through 63, at addresses 0 through OFF (255).

#### What happens on Power Up

After power up the 68000 loads the system stack pointer and program counter from the first two exception vectors. These two 32 bit vectors are stored in the least significant eight bytes of memory. Since these vectors are required when power is first applied, they should be stored in ROM. In this example, the program counter vector points to location 020008H which is the first instruction in the program in ROM, (after the boot vectors).

If you wish to modify the monitor, you could copy the contents of the ROMS into another memory board, preferably non-volatile RAM. (To read the ROMS, simply read from locations 20000 through 21FFF.) Then you can modify the copy in RAM. To  $20000$  through  $21$  FFF.) Then you can modify the copy in RAM. execute the new version you must relocate the RAM to location 20000 and set S2-1 and S2-3 to OFF, so the monitor and the boot vectors are read from the RAM. A sample program for a block move is listed in Appendix D.

#### Format of Data Stored in ROMs

Since the ROMs support word transfers, sequential addresses are stored in alternate ROMs. That is, one ROM (U2) holds the low byte of each word and the other (U1) holds the high byte of each word.

#### NOTE:

If S2-3 is ON (so that the S1 address is mapped to the ROMS) you must make sure that no other memory lies in the address space<br>of the 64K block of memory starting at the S1 address.

#### ADDRESS BUS

The processor board supports an extended 24 bit address bus. This allows the CPU to directly address up to 16 megabytes of memory. Such a vast address space eliminates the need for cumbersome bank select schemes. Older boards responding to only the 16 bit address bus may be used with this CPU but this would restrict the total system address space to 64 kilobytes.

#### *1/0* Space vs. Memory Space

The 68000 instruction set does not have an explicit Input/Output instruction. Motorola architects intended for all 68000 I/O to be memory mapped. Memory mapped I/O takes advantage of the many powerful addressing modes for fast, efficient I/O routines.

To support S-100 I/O mapped peripherals the processor board dedicates the most significant 64 kilobytes of memory to I/O. a result, any memory access to hex address FFOOOO through FFFFFF results in an I/O bus cycle. That is, such an access asserts status outputs sINP or sOUT. This configuration allows efficient memory mapped software while maintaining full compatibility with existing I/O devices.

For example, hex address FF0002 corresponds to I/O port with address 02. So the 68000 instruction:

#### MOVE.B OFF0002H,DO

is similar to the 8080 instruction:

IN 02H

Note that 64 kilobytes of address space are dedicated to I/O devices. This allows over 64 thousand input and output ports. To support this many ports requires that I/O devices decode the least significant 16 address bits. The IEEE specification allows extended I/O addressing but does not require it.

The majority of current I/O boards decode only the least significant 8 address bits. This gives 256 input and output ports. The processor board can be used with such an I/O device. Since the I/O board does not decode the full 16 bit I/O address its ports address is replicated throughout the 64 kilobyte I/O address space. The processor board functions quite well with existing I/O boards and is capable of fully supporting future extended I/O address boards as well.

If you are using an I/O board which only decodes the low eight bits of the address then you can use the 16-bit word addressing mode of the 68000. Since to the I/O board address OFF0002 is indistinguishable from OFFFF02, and the 68000 sign extends the word long address, you can also use the address

OFF02. So the above example could also be coded:<br>MOVE.B OFF02.W.DO OFF02.W,DO

**AO** 

The 68000 address bus directly drives A1 through A23. The CPU/68000 comes factory jumpered for the updated IEEE-696 standard. That is, the most significant byte of each word is stored at an even address and the least significant byte is stored at the next odd address. Note that instructions, operands, stack data, address vectors etc. are all stored at even addresses.

The definition of AO may be reversed by **carefully** cutting the trace marked LO (Low Odd) and installing a jumper to the pad marked LE (Low Even).

#### DATA BUS

The 68000 transfers data over a single 16 bit bidirectional bus. Programs must reside in 16 bit memory, however, data bytes may be accessed from byte wide memory. Long words must be transferred in sequential 16 bit bus cycles. Byte data is transferred over the corresponding data lines; high order (even address) bytes on D15-DB, low order (odd address) bytes on D7-DO.

The S-100 bus has two 8 bit data paths, Data Odd and Data Even). For byte transfers data is sent over the Data Even bus for write operations and over the Data Odd bus for read operations. For word transfers Data Even and Data Odd are ganged, forming a 16 bit bidirectional bus. During word bus cycles the even (AO=O) byte is transferred over the Data Even bus and the odd (AO= 1) byte over the Data Odd bus. On the 68000 the even byte is most significant (D15-D8). If you have changed the AO jumper on the CPU board then these definitions are reversed.

#### TEMPORARY BUS MASTER INTERFACE (TMA CONTROL)

The 68000 processor board functions as a permanent bus master as specified in the IEEE proposed S100 standard. Temporary bus masters (DMA devices) request the bus by asserting control input HOLD. They receive control of the bus when the bus master (68000 CPU) asserts control output hold acknowledge (pHLDA).

Upon receipt of HOLD the 68000 completes the current bus cycle and then asserts pHLDA. The 68000 suspends all processing until HOLD is released. A temporary master may now disable the permanent bus masters address, data, status and control buses by asserting the four disable lines ADSB, DODSB, SDSB and CDSB. The temporary master now has complete control of the bus for as long as it wishes. When the bus is no longer needed control is returned to the permanent master by releasing the bus disable signals and finally, releasing HOLD.

The method of transferring the bus from the permanent bus master to a temporary master is explicitly specified in the IEEE bus standard section 2.8. Of significance is the method used to transfer ownership of the control output bus. To ensure glitch free transfer, both the permanent and temporary master drive the control output bus during the transfer period. Except for pHLDA, all lines are driven at their non-asserted levels. After a specified time (125 nanoseconds) the temporary master asserts CDSB, disabling the permanent master,s control output bus drivers and acquiring control of the bus.

Up to 16 temporary masters may coexist in a system. A distributed arbitration scheme determines the highest priority device which then takes control of the bus upon assertion of pHLDA.

In general, the 68000 will relinquish control of the bus after the current bus cycle. However, if HOLD is received just before the start of a bus cycle, the 68000 will go ahead with the bus cycle, relinquishing control after its completion.

The 68000 instruction TAS (Test And Set) results in different CPU timing than other instructions. Motorola defines it as a read-modify write cycle. The instruction results in sequential read and write cycles on the S-100 bus. The two cycles are indivisible, that is, the write cycle must follow the read cycle. This type of instruction allows meaningful This type of instruction allows meaningful communications within a multiprocessor or multiprocessing environment. TAS is designed to prevent transfer of bus control until the entire instruction has completed execution. Note that two distinct S-100 cycles are completed, but no interrupts or bus requests will be accepted until the second cycle has completed.

#### INTERRUPTS

The 68000 has a powerful internal interrupt controller. There are seven levels of interrupt priority. All except the non-maskable interrupt are software maskable via the system status word.

The processor board is configured to accept seven of the S-100 interrupt signals, VI5 through VIO and NMI, where VI5 has the lowest priority. Note that NMI will always generate an interrupt when asserted. VI6 and VI7 are not supported. The S-100 interrupt signals correspond to the MC68000 IPL interrupt levels as follows:

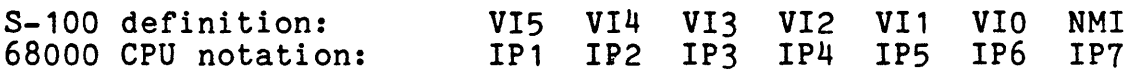

After receiving an interrupt with priority greater than that specified by the system status word, the 68000 loads the program counter from the appropriate exception vector (a 32-bit address) and begins execution of the interrupt routine. The seven autovectors are vector numbers 25 through 31 (decimal) and reside at locations 100 through 124 (hex). No interrupt acknowledge cycle is needed.

# **Appendix A**

# **Selecting ROMS**

The ROM type is selected by jumpers on H1. ROMs supported are the 2716, 2732, 2516, and 2532. The CPU comes are one  $E_1$ ,  $E_2$ ,  $E_3$ ,  $E_5$ ,  $E_6$ , and  $E_5$ <sub>22</sub>. The ore component H1:

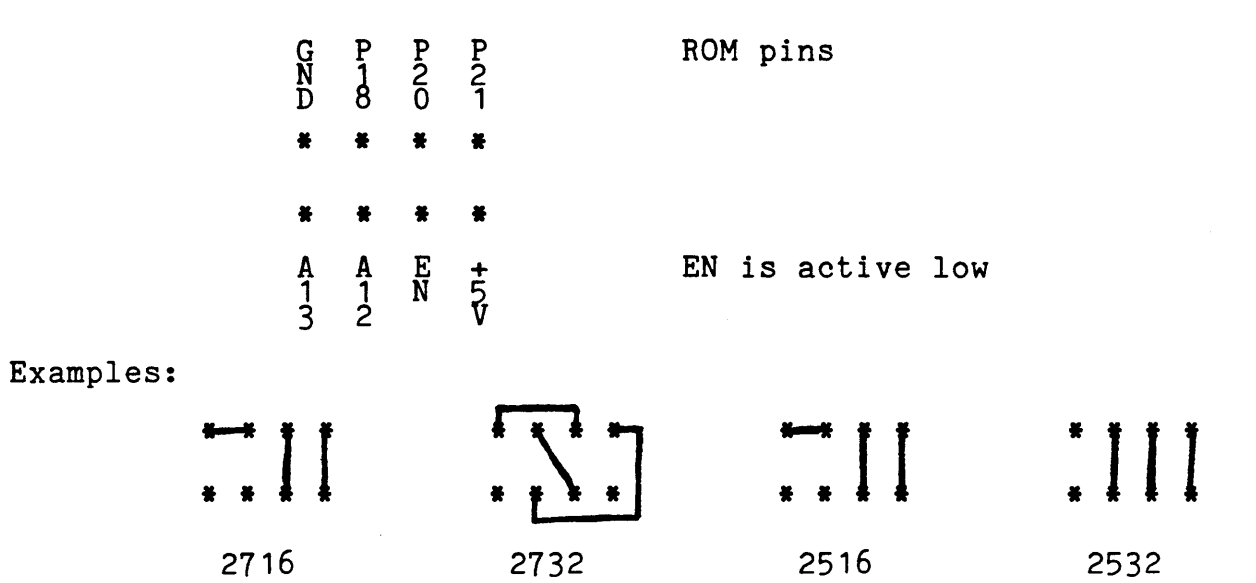

16

#### Appendix B

### Details of the S-100 bus Interface for the 68000

#### FUNCTION OF M1

Status signal sM1 is asserted during any program (as opposed to data) fetch. Historically, sM1 indicated that the current bus cycle would require four clock periods instead of three clock periods. The extra clock period, required for instruction decode, allowed time to refresh dynamic memory. With the 68000, no assumption can be made about the length of a bus cycle based on the level of sM1.

# SIXTN Line

The *CPU/68000* does not support seqential byte operations to implement a sixteen-bit data transfer. Therefore it has no need Implement a sixteen-bit data transier. Inerefore it is

#### Appendix C

#### Special Configurations

#### Faster Memory Access When Used with Dual Systems Memories

When the CPU/68000 is used with the Dual Systems line of FAST CMEM (Rev. B and later) memories, memory cycle time is decreased by 25%. This allows the CPU/68000 to run at absolutely full speed with no CPU wait states. This increased speed is possible through the use of an asynchronous bus transfer protocol. When the CPU commences a memory cycle, the CMEM memories respond to a valid address on the bus by asserting a manufacturer-definable line *(166)* called FASTACK\* and either gates data onto or latches the data from the data bus. Immediately after the CPU detects that FASTACK\* has been asserted, the processor completes the cycle.

If the memories being accessed do not respond with FASTACK\* a standard S-100 bus cycle is completed. Thus, both Dual FAST CMEM and regular 16 bit  $S-100$  memories may be used in the same system.

The CPU/68000 must have the pins labled "FAST" and "66" jumpered together to enable fast mode.

### Using the Phantom Line for System Protection

The 68000 is always in one of two modes: system mode or user<br>mode. When in user mode, it is usually desirable to not allow When in user mode, it is usually desirable to not allow the user access to anything which might impair the integrity of the operating system or file system.

The CPU/68000 is capable of supporting a simple protection scheme. Install a jumper between the pads marked "USER" and "P" (Phantom). When this jumper is installed, the Phantom line will be asserted whenever the CPU is in user mode. Then any I/O (especially disks) which should only be acessed when in system mode can be set to disable themselves when the Phantom line is asserted. In addi tion, memory that should only be seen read or changed by the operating system- directly, can also be set to be disabled when the phantom line is asserted.

### Appendix D

A Few Utility Programs

This program performs a block move, enter it with: AO Starting address of source<br>A1 Starting address of destina A1 Starting address of destination<br>A2 Last address to move + 1 Last address to move  $+$ , 1

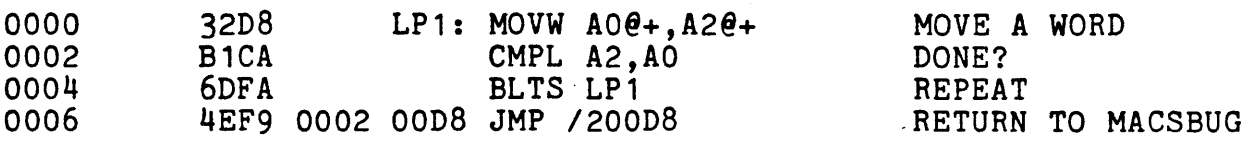

This fills a block with a word. AO ADDRESS of word to fill with<br>A1 Starting address of block A1 Starting address of block<br>A2 Last address of block + 1 Last address of block  $+ 1$ 

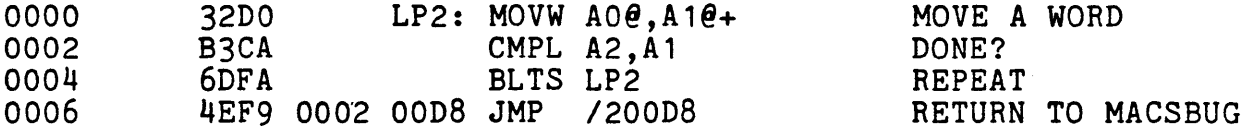

For testing hardware with a scope, this repeatedly sends a byte to any address (could be an I/O port). Sends the byte in DO to the address pointed to by AO.

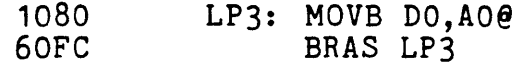

This reads from the address in AO and puts the result in DO.

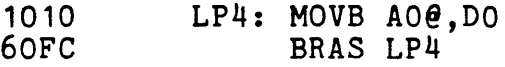

All of these routines are relocatable. They can be entered into any free area of memory (such as 2000) with the MACSBUG OP command. The entry parameters can be directly placed in the registers, and the routine executed with the G command.

#### 1. INTRODUCTION

This document describes the operation of the MACSbug monitor after it has been installed. It includes a complete description of all the commands and examples of its use.

#### 2. OPERATIONAL PROCEDURE

After the CPU/68000 board has been installed, as per the manual, the user should perform the following:

a. Turn power ON to the system.

b. Depress the RESET (black) button.

The system should initialize and print:

MACSBUG 1.31 \*

If these two lines do not print out, go back and check the CPU/68000 manual. Check especially that the terminal and I/O board have the same BAUD rates.

#### 3. COMMAND LINE FORMAT

Commands are entered the same as in most other buffer organized computer systems. A standard input routine controls the system while the user types a line of input. The delete (RUBOUT) key or control 'H' will delete the last character entered. A control 'X' will cancel the entire line. Control '0' will redisplay the line. Processing begins only after the carriage return has been entered.

During output to the console the control 'W' will suspend the output until another character is entered. The BREAK key will abort most commands.

The format of the command line is:

\*COmmand parameters; options

where: \* is the prompt from the monitor. The user does not enter this. In the examples given, the lines beginning with this character are lines where the user entered a command.

- is the necessary input for the command. Each command has one or two upper case letters necessary in its syntax. In the examples, the entire command may be used, but only those letters in upper case in the syntax definition are necessary.
- mmand is the unnecessary part of the command. It is given in the syntax definition only to improve readability. If this part of the command was actually entered on the command line, it would be ignored.
- parameters depends upon the particular command. Data is usually in hex but most printable ASCII characters may be entered if enclosed in single quotes. The system also supports a limited symbolic feature allowing symbols to be used interchangeably with data values.
- joptions modifies the nature of the command. A typical option might be to disregard the checksum while reading a file.

Note: MACSbug requires all commands to be entered in upper case letters. If lower case letters are used, MACSbug will respond with WHAT? \*

4. EXAMPLE OF COMMAND PROCEDURES

co

MACSBUG 1.0 Power up or reset condition<br>
\*P2 MACSbug prompts with '\*' use MACSbug prompts with '\*' user enters P2 to enter transparent mode. (see page 3-19) \*TRANSPARENT\* Message printed to indicate user is now directly connected with host system User may now communicate directly with the host system. Typing a control A at any time will exit to MACSbug.

```
(Control A) 
*MACSBUG* 
*READ ;=COPY FILE.MX,#CN 
*DM 1000 
001000 70 01 70 02 70 03 70 04 70 05 4E F8 10 00 FF FF p.p.p.p.p.N.....
*PC 1000 
*TD CLEAR 
*TD PC.22 00.1 
*TD 
PC=lOOO 00=00 
*BR 1004 
*T TILL 0 
PC=1002 00=01 
PC=1004 00=02 
:*GO 
PC=1004 00=02 
* 
                                  Message put out by MACSbug to indicate user is 
                                  now in MACSbug command mode 
                                  Download from EXORciser host 
                                  Display memory 
                                  Set program counter to START 
                                  Clear the trace display 
                                  Specify which registers to print in display 
                                  Print the trace display 
                                  Set a breakpoint 
                                  Trace command 
                                  Stopped at breakpoint 
                                  Stopped at breakpoint 
                                  Program is ready to run
```
# 3.6 MACSbug COMMAND SUMMARY

 $\sim 10^7$ 

 $\overline{\phantom{a}}$ 

 $\sim$ 

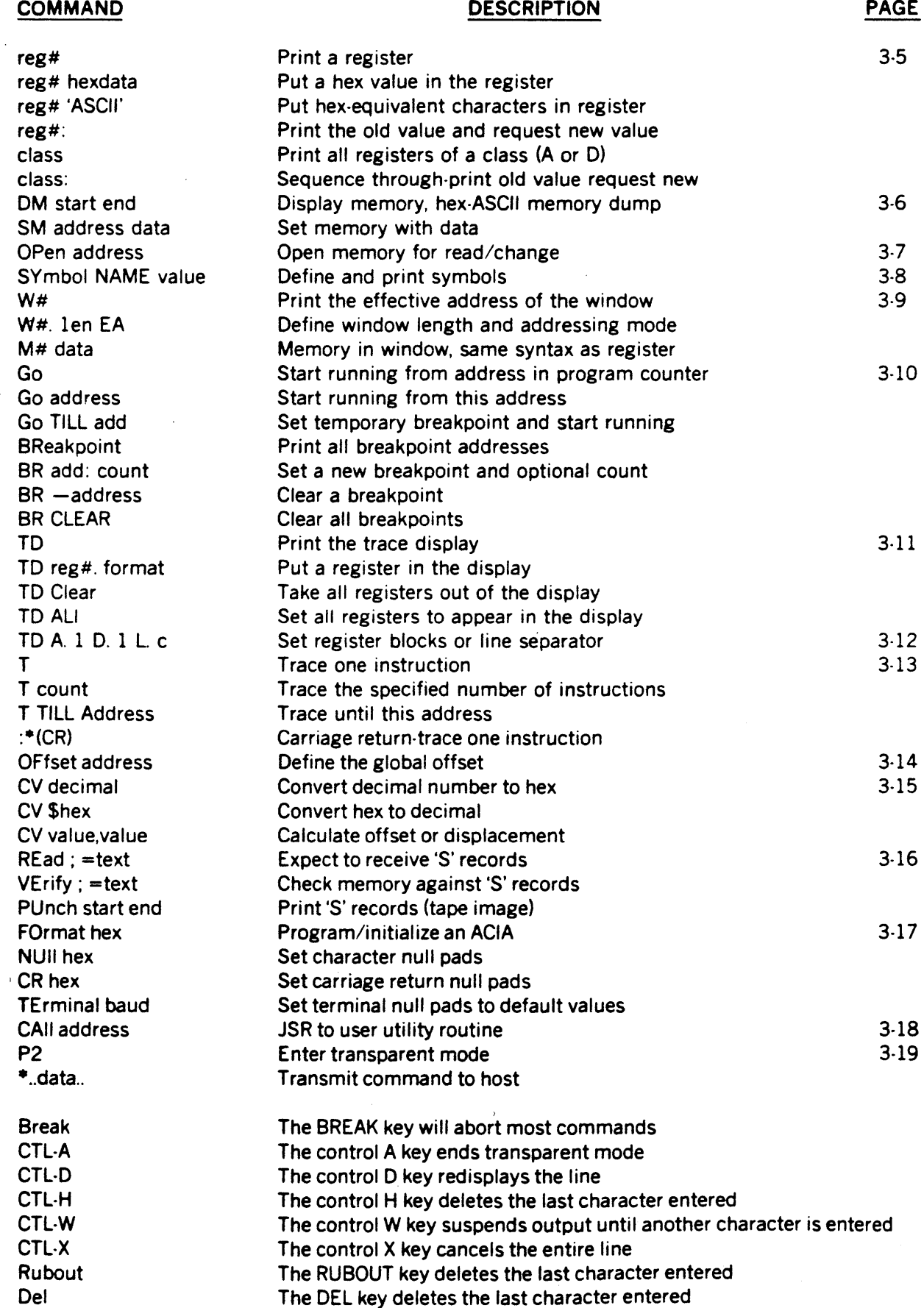

l,

#### 3.6.1 Set and Display Registers

#### 68000 REGISTER MNEMONICS

00,01,02,03,04,05,06,07 AO,A1,A2,A3,A4,A5,A6,A7 PC SR SS US

#### COMMAND FORMATS

reg# hexdata reg# 'ascii data' reg#: reg# class (where class=O or A) class:

#### EXAMPLES

 $*$ A5 123  $*<sub>A5</sub>$ A5=00000123 -04 FFFFFF -DO:  $DO=00000000=?45FE$  $\cdot$ D: DO=000045FE=?9EAB3  $D1 = 00000000 = ?$  (CR)  $D2=00000000=?$  (CR)  $D3=00000000=?$  (CR)  $D4=$ OOF F FFFF $=$ ? (CR)  $D5=00000000=?55555$  $D6=00000000=?$  (CR)  $D7 = 00000000 = ?$  (CR) Set address register A5 to hex value 123 Command to print the value of register A5 Computer response Set a data register Command to cycle through all data registers Carriage return (null line) means the value remains the same. Change register 05 to a new value -0 Display all data registers DO=0009EAB3 D1=00000000 D2=00000000 D3=00000000 D4=OOFFFFFF 05=00055555 06=00000000 07=00000000 -PC: Display and request input for program counter PC=OOO8B3=? 2561 Set the program counter to new value -SR 0 Set status register to zero (user mode) -A74321 Set address register (same as US now) -US Display user stack pointer US=00004321 -SS 7FFF -SR 2000 -A7 A7 =OOOO7FFF - Set supervisor stack pointer Set status register to supervisor mode Print A7 which is now the SS register

# REGISTER DISPLAY

# **DESCRIPTION**

Data registers Address registers Program counter Status register (condition codes) Supervisor stack pointer (A7 in supervisor mode) User stack pointer (A7 in user mode)

#### **DESCRIPTION**

Put a hex value into register 'reg#' Put ASCII value into register 'reg#' Print register value and take in new value Print register value Print values of all registers in the class Cycle through all registers in the class printing old value and requesting new value

# **COMMENTS**

Command to print old value and take in new value Computer prompts with old value; new value entered Change value of register DO from 45FE to 9EAB3

#### COMMAND FORMAT

**DESCRIPTION** 

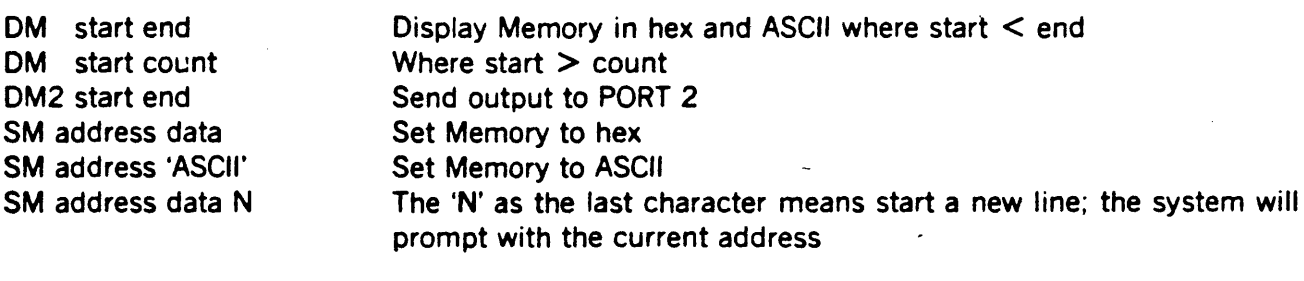

### EXAMPLES

\*DM 2003 12

COMMENTS

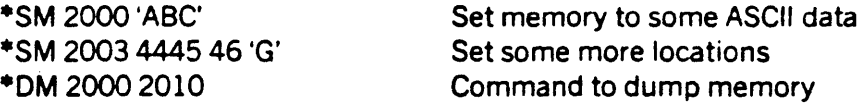

002000 41 42 43 44 45 46 47 00 00 00 00 00 00 00 00 00 ABCDEFG........ 002010 00 00 00 00 00 00 00 00 00 00 00 00 00 00 00 00

> In this version of the command the second number is smaller than the first so it is decoded as a count

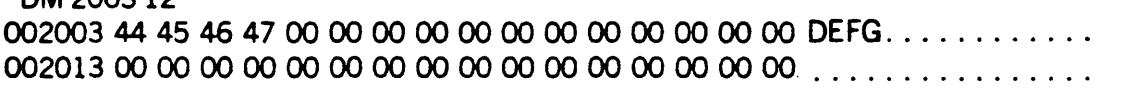

\*SM 1000 1 23 456 7890 ABCDE 12345678 Size can be up to 8 characters \*DM 1000 001000 01 23 04 56 78 90 0A BC DE 12 34 56 78 00 00 00 ................

-SM 1000 'TABLE  $\cdot$  00005678 N Use of the 'N' parameter to start a new line

oooolOOC ? 'START , 00023456

\*DM 1000 20

001000 54 41 42 4C 45 20 20 20 00 00 56 78 53 54 41 52 TABLE.....VxSTAR 001010 54 20 20 20 00 02 34 56 00 00 00 00 00 00 00 00  $T$ ....4V.......

-OFFSET 2030 Global offset will be added to command parameters  $***DM** 1000$ 003030 FF FF FF FF FF FF FF FF FF FF FF FF FF FF FF FF ................

·SM 1005 1234 N 00003037 ? AB -OM 1000 Global offset added to address 1005 003030 FF FF FF FF FF 12 34 AB FF FF FF FF FF FF FF FF  $\ldots$ ...............

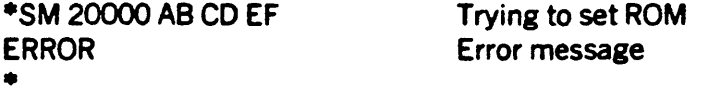

# 3.6.3 Open Memory for Read/Change **OPEN MEMORY**

# COMMAND FORMAT DESCRIPTION

OPen address Open memory at specified address and enter subcommand mode

 $\blacktriangle$ 

 $\mathcal{A}^{\mathcal{A}}$ 

# SUBCOMMAND FORMAT

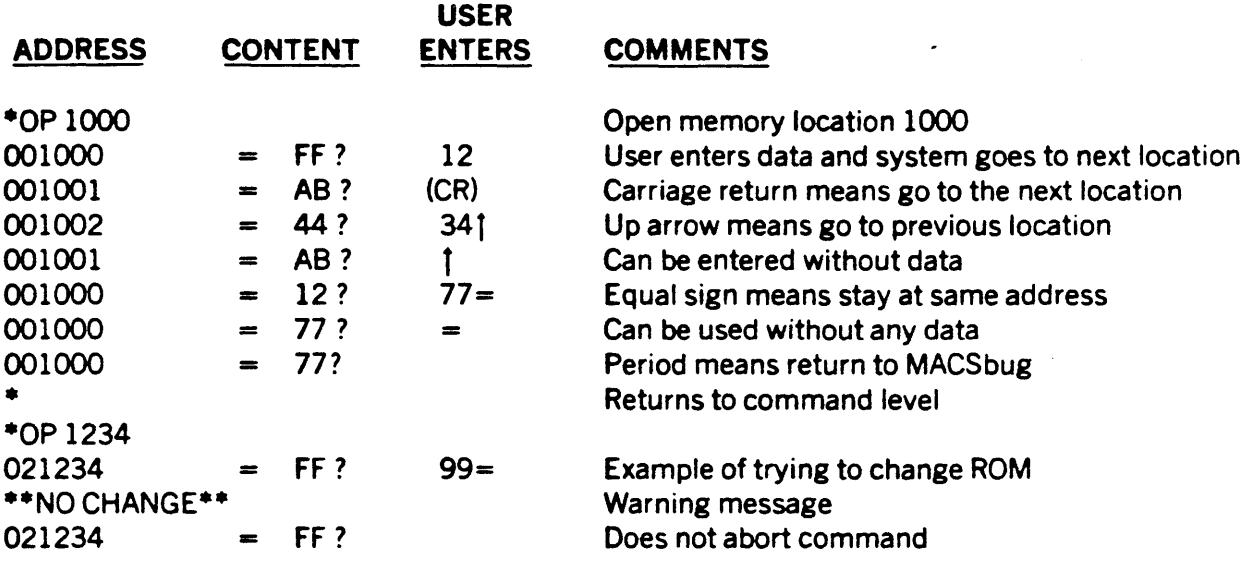

COMMAND FORMAT

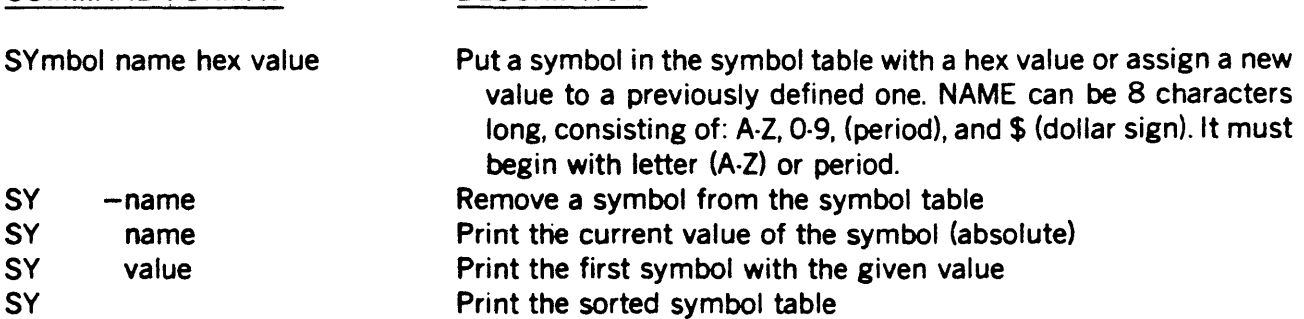

#### **NOTE**

Offset is not used by this command. Some commands rec· ognize the words TILL, ALL, and CLEAR as key words and will not interpret them as symbols.

Puts the symbol in the table

#### EXAMPLES

#### COMMENTS

**DESCRIPTION** 

·SY XYZ 5000 ·SY XYZ XYZ =5000 ·SY XYZ 123 ·SY ABC34 2500 ·SY Z17.RTS XYZ ·SY 123  $XYZ = 123$ ·SY B\$67ABC 4300 ·SY RFLAG 2300 ·SY MVP2 9990 ·SY ABC34 00002500 RFLAG 00002300

Change a symbol's value Define another symbol Define a symbol with value from another symbol Print first symbol with value of 123

Command prints out the symbol's current value

Define some more symbols

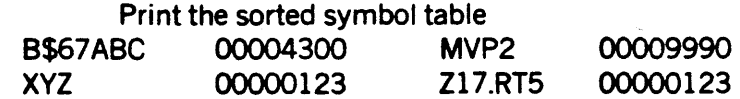

·SYnT T IS NOT A HEX DIGIT \*SY 567

00000567 =567

Print a value for symbol not in table, when not found, it tries to convert parameter to number Attempt to print value for symbol not in table

#### SYNTAX EXAMPLES

#### **COMMENTS**

\*BR MVP2 -CALLRFLAG -PCABC34  $*$ DM MVP2 10 Set a symbolic breakpoint User defined routine Set a register Display some memory

# EXAMPLES OF KEY WORDS IN COMMANDS

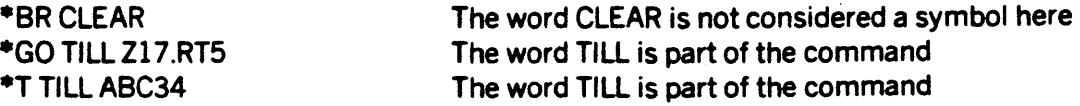

# 3.6.5 Displaying and Accessing Memory through Windows WINDOWS

A "window" is an effective address through which the user can "see" memory. The windows are labeled WO to W7 and are defined using the syntax listed below. The windows address corresponding memory locations labeled MO to M7 which use the same syntax as registers. These memory locations can be examined, set or defined in the display the same as a register.

#### COMMAND FORMAT W# W#.len EA M# data or 'ASCII' EA SYNTAX EXAMPLES EXAMPLES ·W3.4 (A6) ·A62ooo  $*_{W3}$ FE84 (A6) 1 00 (A6)  $-10$ (A6,D2)  $-100(*)$ 10(\*,A4)  $W3.4 (A6) = 2000$ ·M387342  $*_{M3}$ M3=OOO87342 **DESCRIPTION** Print the effective address of a given window Define a window size and effective address # is the window number 0 to 7 len is the length in bytes. l=byte; 2=word; 3=3 bytes; 4=long word O=close a window (undefine it) EA is Effective Addressing mode (see EA SYNTAX EXAMPLES in table below) Pseudo registers have same syntax as registers **DESCRIPTION** Absolute address Address register indirect Indirect with displacement Indirect with index and displacement Program counter with displacement Program counter with index and displacement COMMENTS Define a window Enter a value for the address register Print the effective address of a window Set memory through the window Command to print memory through the window ·DM 2000 Display a line of memory 002000 00 08 73 42 00 00 00 00 00 00 00 00 00 00 00 00. . sB ........... . ·TD CLEAR Clear all registers from the trace display ·TD PC. 2 A6. 3 M3. 1 Define some registers for the display ·TD Command to print the trace display PC=OOA2 A6=002000 M3=42 NOTE: W3. 4 and M3. 1 only lowest byte displayed ·W3. 2 (A6) Change width of window ·TD M3. 2 Change width of display ·TD PC=OOA2 A6=002ooo M3=OOO8 ·WO. 1 10(\* ,A6) ·WO WO. 1  $10(*,A6) = 20B2$ ·W3.0 ·TD Define a new window: PC+A6+ 10 Print effective address of window WO Close window W3, undefine it

Closed/undefined windows are not in the display

PC=OOA2A6=002000

### GO,BREAKPOINT

#### COMMAND FORMAT

Go Go address<br>Go TILL address

#### BR

BR address BR-address BR address;count BR CLEAR

#### EXAMPLES COMMENTS

**DESCRIPTION** 

Begin execution at address in PC register

Print the address of all breakpoints (8 maximum)

Set a temporary breakpoint at the address and run until a break-

Begin execution at this address

Set a breakpoint at this address

Remove the breakpoint at this address

Set a breakpoint at this address with a count

point is encountered

Remove all breakpoints

(see example program on page 3·3)

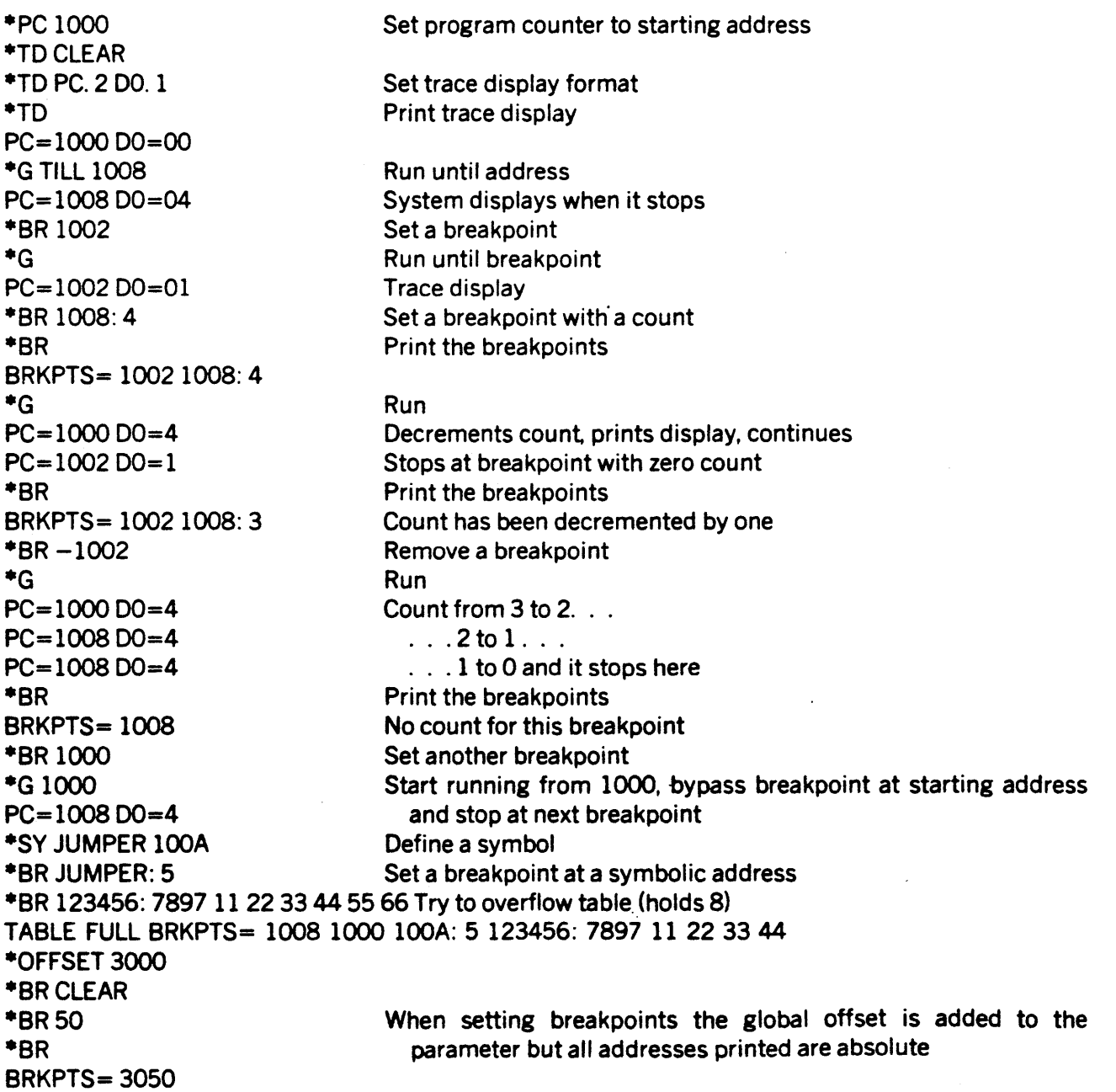

# 3.6.7 Set the Trace Display Format (Individual Registers) TRACE DISPLAY

#### COMMAND FORMAT TO TO CLear TO ALI TO reg#. format EXAMPLES ·TDCLEAR ·TO PC. 3 01. 1 ·TO PC=OOOOOO 01=05 ·TD PC. OA6 ·TO 01=05 A6=OOOOOO8F ·W3. 2 2000 ·M320 ·TO M3. 2 ·TO **DESCRIPTION** Print the trace display Take everything out of the display Put all registers in display (see page 3-12) Add or delete registers in display where reg# is 00-07, AO-A7, WO-W7, MO-M7, PC, SR, US, SS, A, D, or L (see page 3-12 for A,D,L). format can be 0,1,2,3,4,Z,0,R, or 5 O=remove the item from the display 1,2,3,4=print this number of bytes as hex characters, include all leading zeros Z=signed long word hex with zero suppress O=signed long word decimal with zero suppress R=subtract offset (see OFfset command) then print with Z format with letter 'R' at end S=search symbol table for 4 byte value, if found print symbol name as 8 characters, if not found print hex value as 8 characters COMMENTS Turn off all the registers in display Define PC as 3 bytes and 01 as one Command to display This is the trace display Remove PC and add A6 which defaults to 4 bytes **Display** Display with two new registers Define a window Set value of memory pseudo register Add a memory pseudo register to the display **Display** 01=05 A6=OOOOOO8F M3=OO20 ·TD A6. 1 01. 3 M3. Z New display Change length of registers already in display ·TO Display 01=000005 A6=8F M3=20 ·TD 01. R M3. 0 ·OFFSET 12345 ·TO 01 =-12340R A6=8F M3=32 ·SYTABLE 8F ·TO A6. 5 M3. 0 ·TO 01=-12340R A6=TABLE ·A6123 New display, M3 now suppresses leading zeroes 01 is relative and M3 is decimal Set the offset (see OFfset command) **Display** 5-offset=-12340R; 20 hex = 32 decimal Define a symbol (see SYmbol command) Make A6 print symbol if value is in table Prints symbolic value Set A6 to a value NOT in symbol table

A6 prints value with 4 byte format

·TD

 $D1 = -12340R$  A6=00000123

 $\ddot{\phantom{a}}$ 

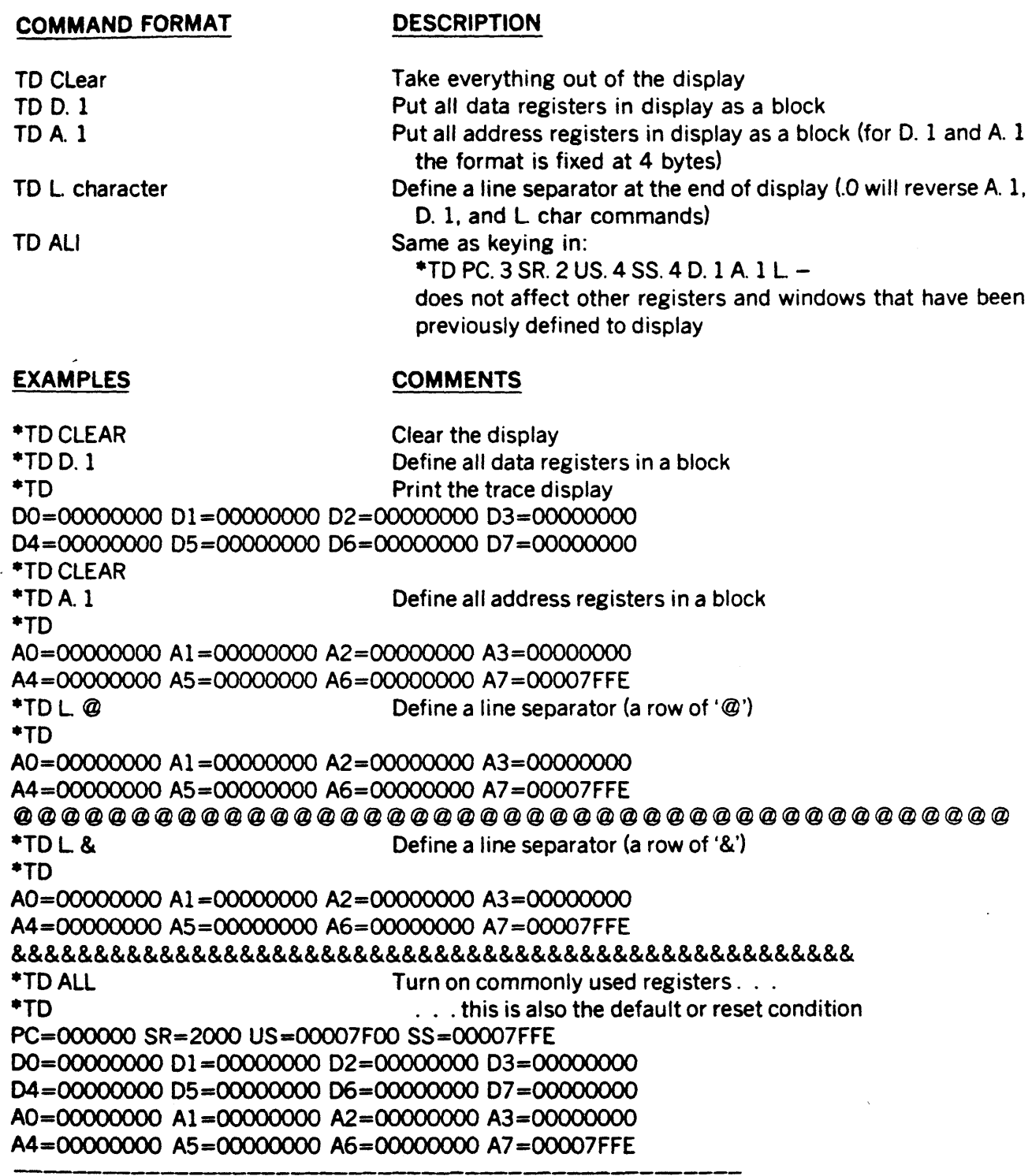

•

 $\ddot{\phantom{a}}$ 

# 3.6.9 Tracine

# **TRACE**

# COMMAND FORMAT

**Trace** Trace count Trace TILL address

:\* (CR)

Execute one instruction and print trace display Trace specified number of instructions Trace to the given address (breakpoint will stop the trace) A colon (:) before the prompt indicates a special trace mode is in effect, a carriage return will trace the next instruction

#### EXAMPLES COMMENTS

**DESCRIPTION** 

(see example program on page 3·3)

·DM 1000 Example program in memory 001000 70 01 70 02 70 03 70 04 70 05 4E F8 10 00 FF FF p.p.p.p.p.N.

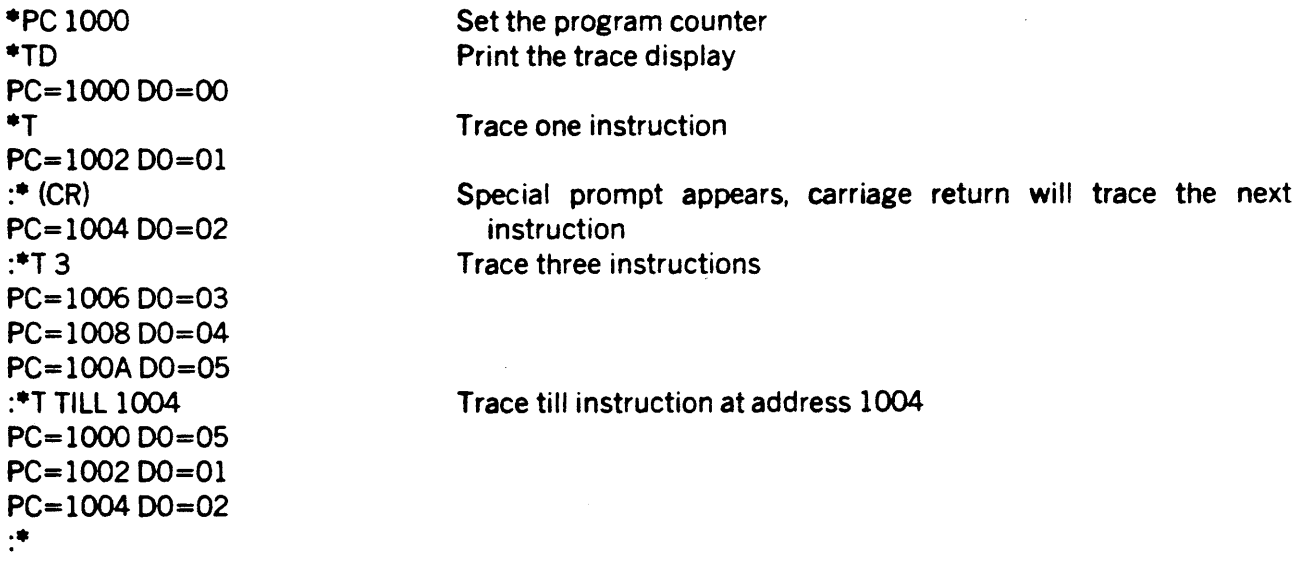

# 3.6.10 Offset OFFSET

The 68000 instruction set lends itself to relocatability and position independence. A general purpose, global offset feature has been provided. The single offset address applies to all of the commands listed below. Registers displayed in the trace display may have the offset subtracted by using 'R' as the format See paragraph 3.6.7 on trace display.

The offset may be overriden by entering a comma and alternate offset All commands do not use the offset but any number can be forced to be relative (have the offset added) by entering an 'R' as the last character of the number.

WARNING: This is a very simple offset feature and may not be able to solve complex relocation problems. The user is encouraged to experiment with the global offset and the window features to determine their limitations and usefulness in a particular application.

### COMMAND FORMAT DESCRIPTION

**OFfset** OFfset hex value OFfset 0 command data,alternate command data, command data,OR

Display offset Set the offset to a given value Set the offset to zero  $-$  begin absolute addressing Disregard offset, add alternate offset to data Data is absolute, no offset added Used in commands that do not normally use offset adds offset to data

The offset affects the following commands:

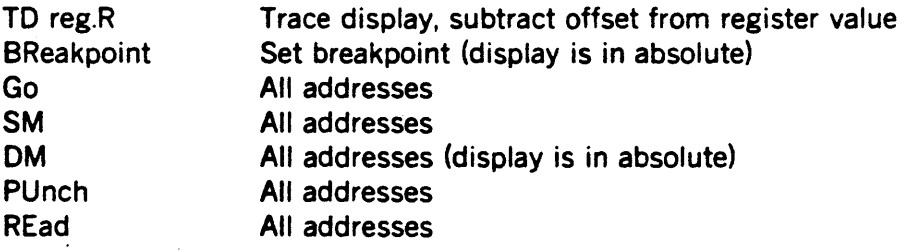

#### EXAMPLE **COMMENTS**

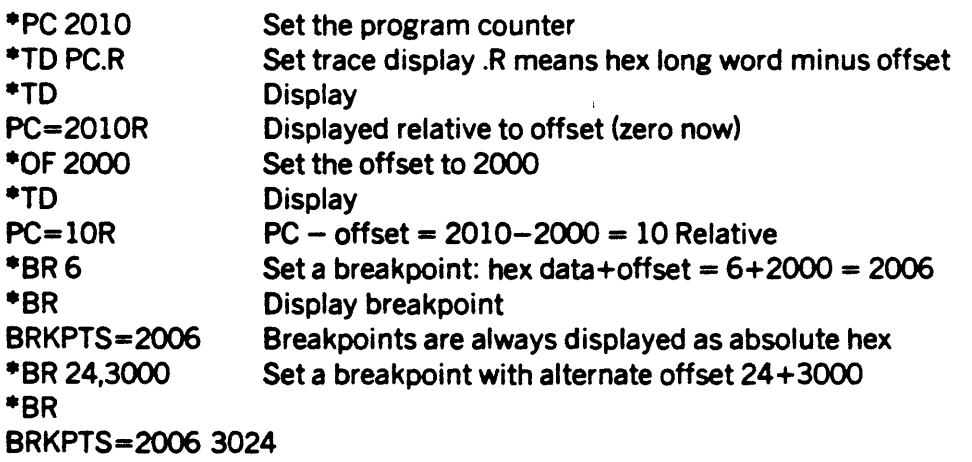

 $\bullet$ 

#### NUMBER CONVERSION

### COMMAND FORMAT

#### **DESCRIPTION**

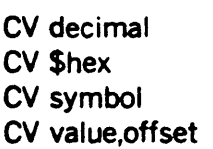

Decimal to hex conversion Hex to decimal conversion Use value from symbol table Calculate offset or displacement

#### **NOTE**

This command DOES NOT automatically use the global offset. The default base for this command only is decimal. All numbers are signed 32 bit values.

Command to convert decimal to hex

#### EXAMPLES

#### COMMENTS

Computer response Hex to decimal

·CV 128 \$80=&128 ·CV\$20  $$20 = 832$  $^{\bullet}$ CV  $-$ \$81  $SFFFFF7F = -\$81 = -\&129$ ·CV \$444, III \$555=&1365  $^{\bullet}$ CV \$444,  $-111$ \$333=&819  $^{\bullet}$ CV \$111,  $-444$ \$FFFFFBBC= -\$333= -&819 ·SYTEN &10 ·SY THIRTY &30 ·CVTEN \$A=&10 ·CV -TEN  $$$ FFFFFFFF6=-\$A=-&10 ·CV THIRTY, -TEN  $$14 = 820$ ·OF 2000 ·CV \$123R \$2123=&8483 ·CVTEN,OR \$200A=&8202

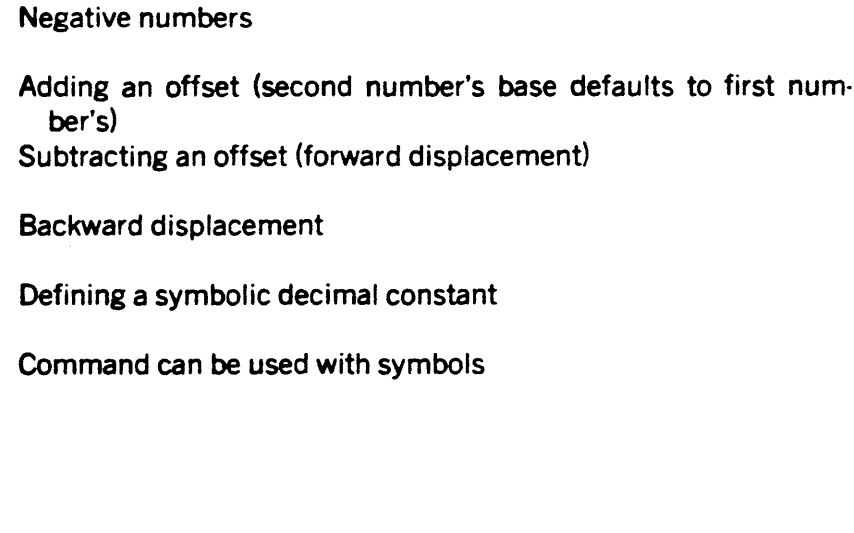

Define a global offset 'R' at the end of a number means add the global offset

Symbolic relative

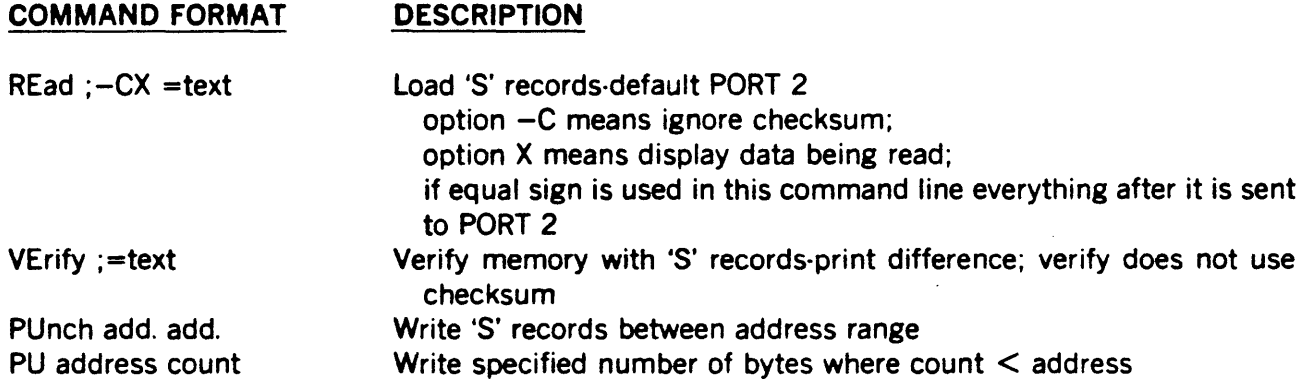

#### NOTE

These commands use the offset. No attempt is made to con· trol the host transmissions. For the REad and VErify, any line received not beginning with an '5' is ignored. If an error oc· curs causing the system to take the time to print out an error message, one or more lines sent during the error message may have been ignored.

# EXAMPLE COMMENTS

(See example program on page 3·3)

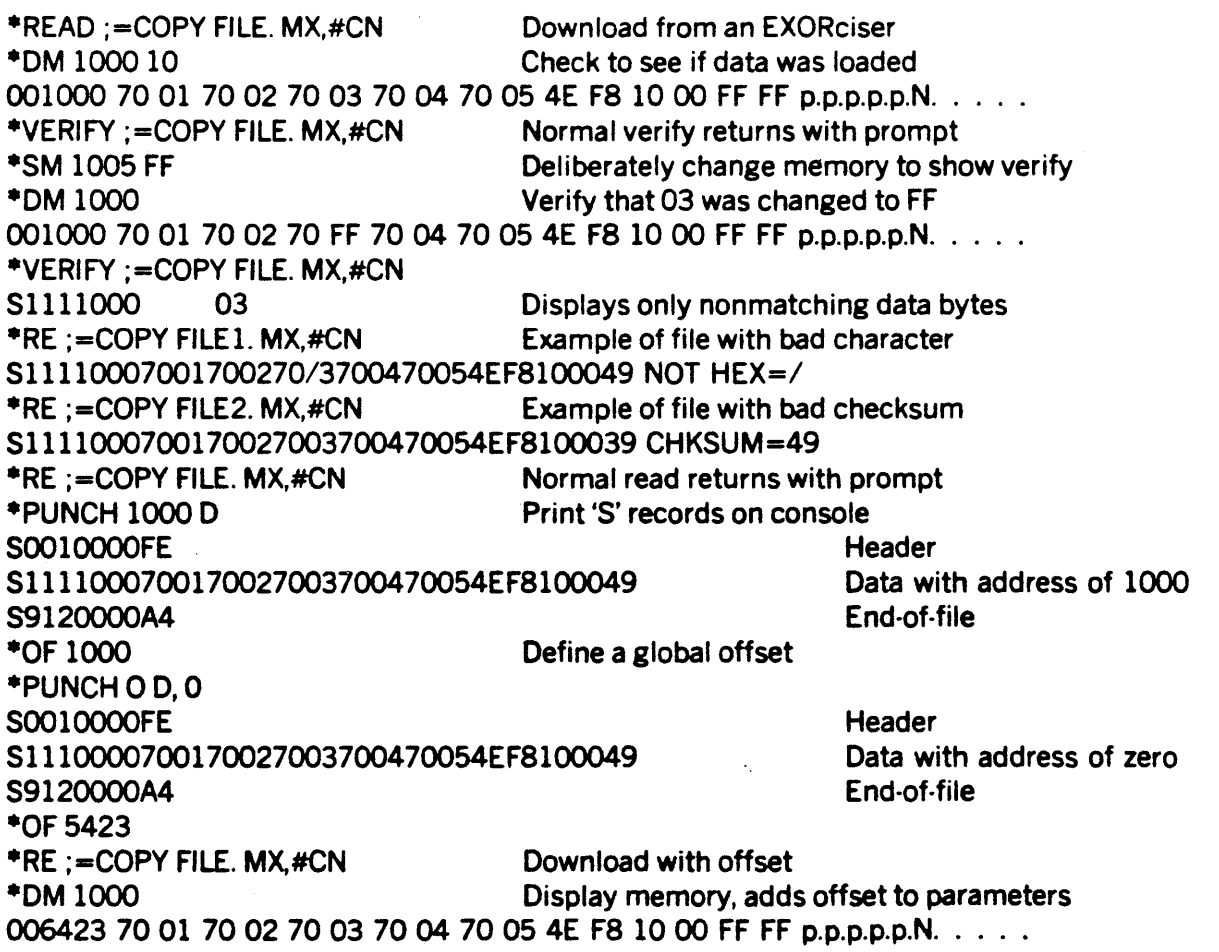

# 3.6.13 Configure Ports SET TERMINALS

There are two serial ports numbered 1 and 2. The following commands may program a specific port or if a port number is not used in the command, both ports will be set by the command.

For port commands shown below, '#' may be either 1 for PORT 1 (console), or 2 for PORT 2 (host). If the '#' field is left blank, the command applies to both ports.

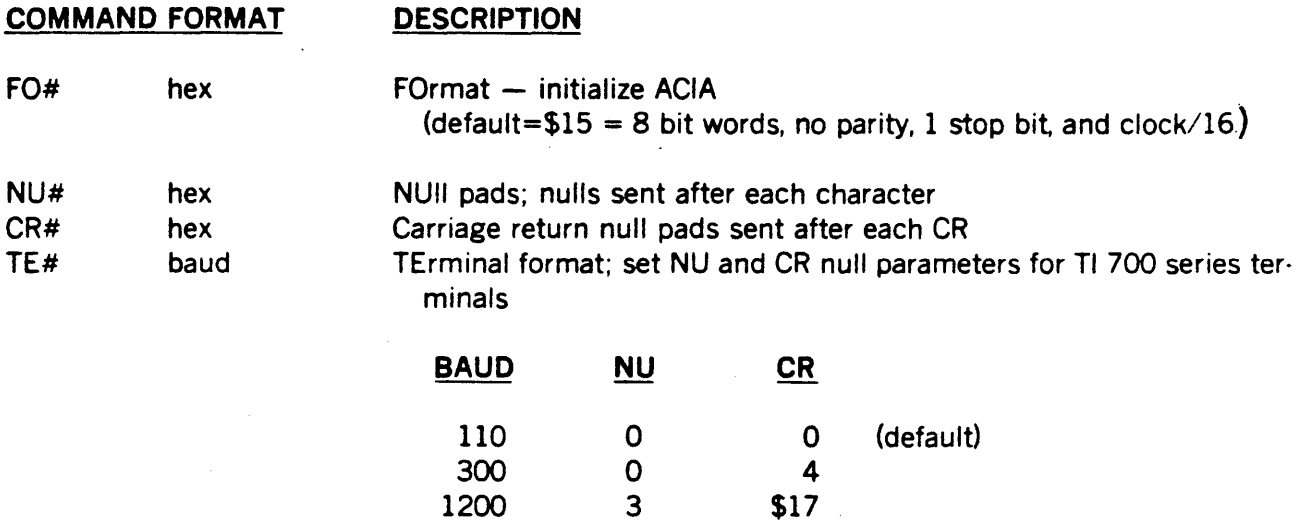

#### NOTE

2400 7 \$2F

The TE command does not change the hardware BAUD rate. Port BAUD rates are changed by switches on the serial I/O board.

#### EXAMPLE **COMMENTS**

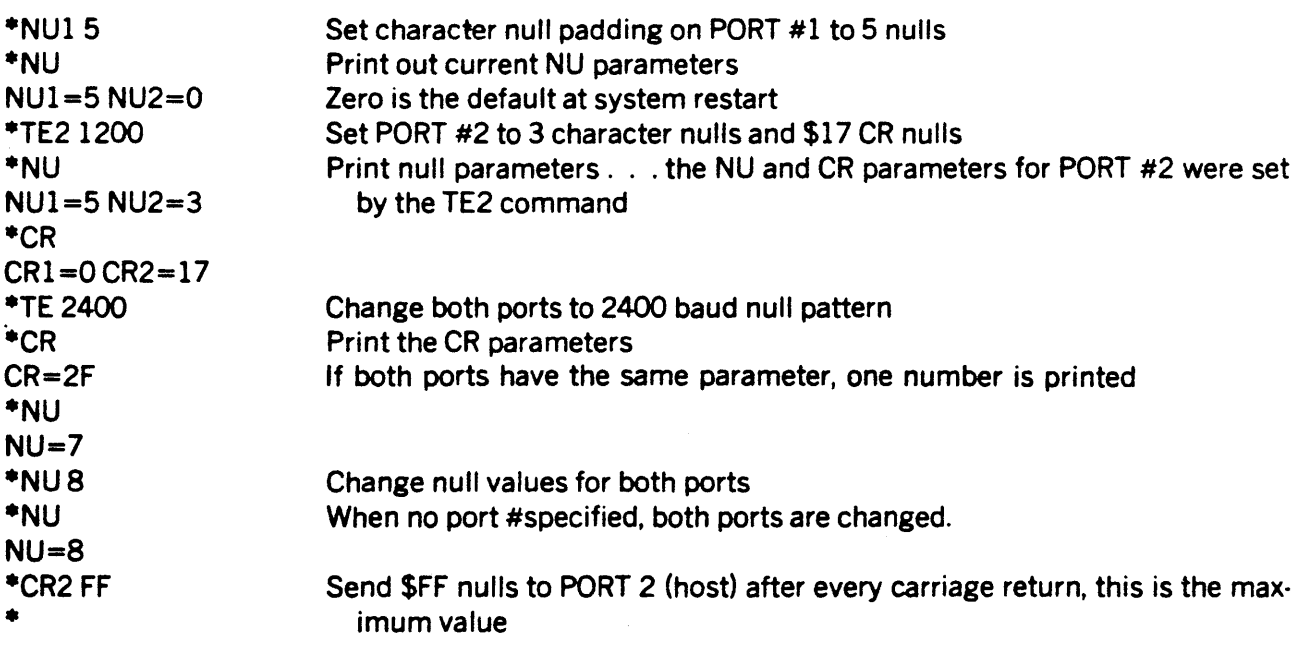

### 3.6.14 The CALL Command and Adding Commands to MACSbug CALL

There are two ways for the user to add commands. The simplest way is for the user to write the new command as a subroutine which ends with an RTS. The user can then use the CAli command.

This command does not affect the user's registers and is not to be confused with the GO command. The user may use a symbol as the command parameter instead of an absolute starting address. Reg· isters A5 and A6 point to the start and end of the I/O BUFFER (see RAM equate file listing, paragraph 3.11) so the user may pass additional parameters on the command line.

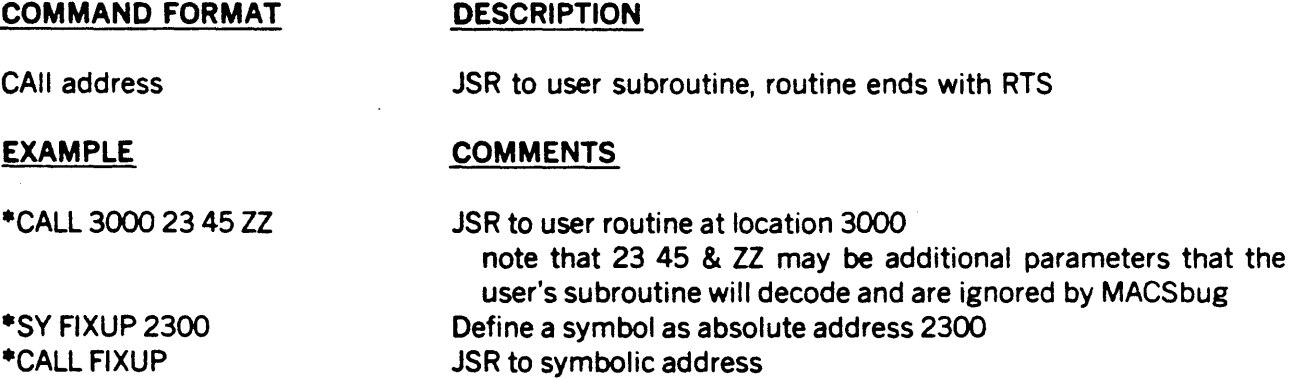

The second method of adding commands involves MACSbug's command table. There is a RAM loca· tion CMDTABLE that is MACSbug's pointer to the start of the command table. The user may wish to copy this table into RAM, add his own commands or change the names of the existing ones, and change CMDTABLE to point to the new table.

The format of the table is very simple. Each command occupies six bytes in the table. The first two bytes are the command name and the next four bytes are the starting address of the code. The com· mands are not subroutines and all end by reentering the command decoder routine. The last entry in the table has \$FFFF as the two byte name.

There are two special characters that may be used in the name field. The '@' means that the com· mand must contain an ASCII digit from 0 to 7 in that character position. The<sup>\*\*</sup> is a wild character that will match anything. For example, the use of the wild character "' must follow after and not before a similar command, such as 'TE' then 'T $*$ 'in the table.

 $\sim$ 

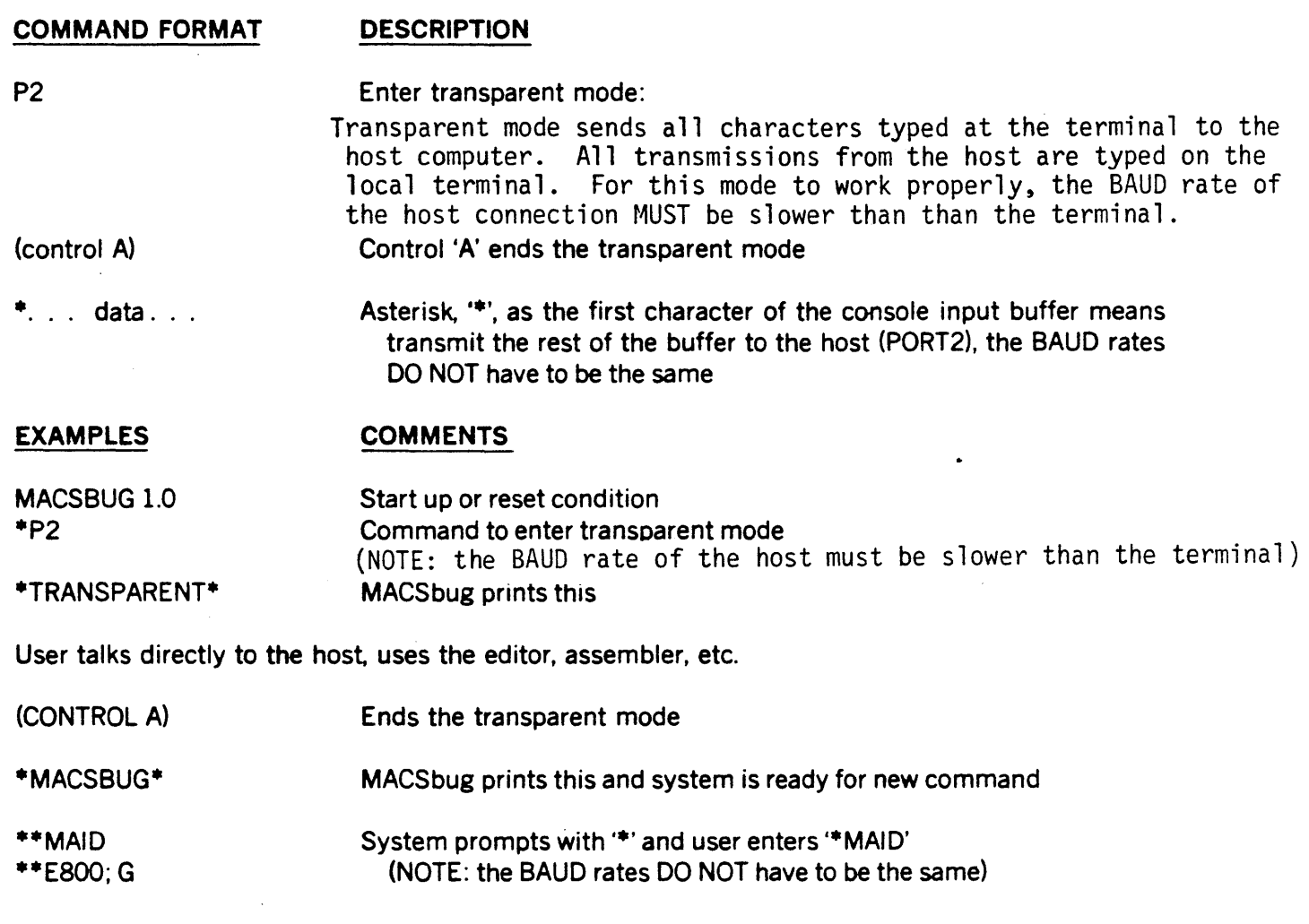

 $\sim 10^7$ 

 $\sim 10^{11}$  km s  $^{-1}$ 

 $\hat{\mathcal{A}}$ 

# 3.7 1/0 SPECIFICATIONS

Provision has been made for the user to substitute his own 1/0 routines and direct the 1/0 for some commands to these routines. There are three pairs of locations in RAM that hold the addresses of the 1/0 routines. (See paragraph 3.11 on the equate file of RAM locations used by MACSbug.) They are initialized when the system is reset to contain the addresses of the default ACIA routines in ROM.

INPORTI and OUTPORTI are defaulted to ACIA #1 (PORT 1) which is the system console. The system prompt, command entry, all error messages, and all other unassigned 1/0 use these addresses to find the I/O routines. Most commands do not need a port specifier to use PORT 1. The REad and VErify commands, however. default to PORT 2.

INPORT2 and OUTPORT2 are defaulted to ACIA #2 (PORT 2) which is the host system (an EXORciser or timesharing system, etc.). Output or input is directed to this port by including a port specifier in the command field of the command line.

For example: \*PU2 1000 50

 $\ddot{r}$ 

The 2 in the command PU2 specifies that the addresses for the 1/0 routines will be found in the RAM locations INPUT2 and OUTPUT2. Error messages, however, will be printed on PORT  $1 -$  the system console.

INPORT3 and OUTPORT3 are initialized to the same routine addresses as PORT 1 when the system is reset The user can insert the addresses of his own 1/0 routines into these locations. 1/0 can then be directed to his configuration by using a 3 in the command field.

EXAMPLES OF COMMANDS WITH PORT SPECIFIERS:

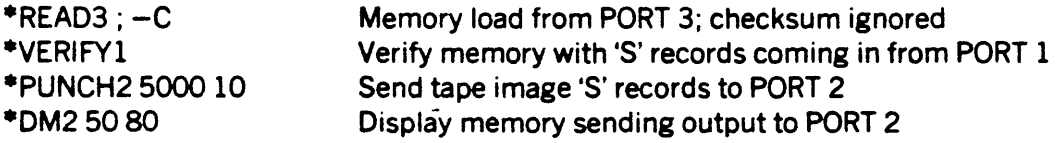

# 3.8 USER 1/0 THROUGH TRAP 15

Format in user program:

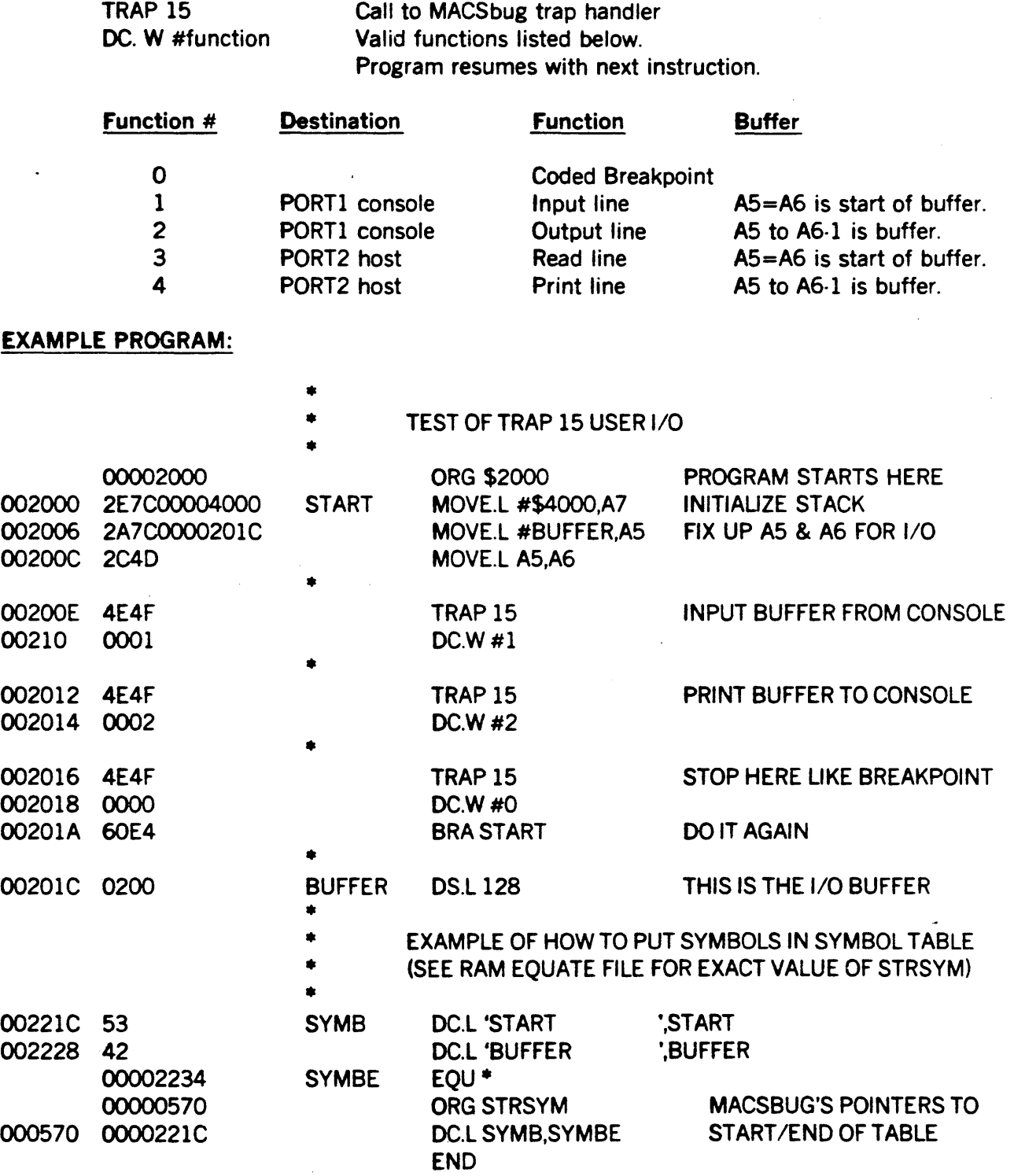

 $\mathcal{O}(\mathcal{O}_\mathcal{O})$ 

 $\mathcal{A}$ 

 $\mathcal{A}^{\mathcal{A}}$ 

#### 3.9 GENERAL INFORMATION

The trace display print routine has a CRT screen control feature. There are two four byte parameters, SCREENI and SCREEN2, that are listed in the RAM equate file. These parameters are normally null but the user may set them to appropriate values for his particular brand of CRT. The four bytes of SCREENI are printed before the trace display and the four bytes of 5CREEN2 are printed after the display. Motorola EXQRterms use a \$CO to 'home' the cursor. If this is put in 5CREENl, it will give the effect of a stationary trace display.

TRAP ERROR is the general message given when an unexpected trap occurs. Nearly all of the low vectors including the user traps, interrupts, divide by zero, etc. are initialized during the reset to point to this simple error routine. No attempt is made to decipher which trap happened, but the user's regis· ters are saved. The system usually retrieves the right program counter from the supervisor stack but some exception traps push additional information on to the stack and the system will get the pro· gram counter from the wrong place. It is recommended that the user's program reinitialize all unused vectors to his own error handler.

The REad command may have problems in some configurations. No attempt is made to control the equipment sending the information. When the system recognizes the end of a line it must process the buffer fast enough to be able to capture the first character of the next line. Normally the system can download from an EXORciser at 9600 BAUD. If the system is having problems, it might be worth· while to experiment with lower BAUD rates.

The REad and PUnch used with cassette systems may also have speed problems. Typically the cassette can record faster than the console can print The user may have to switch null padding . profiles with the TErminal command when recording or reading a tape.

When sending data to the printer with the DM2 or PU2 type commands, additional nulls may be re-Quired after each carriage return. The maximum number of nulls is 255 with the CR2 \$FF command. With high BAUD rates and slow printers. even this may not be enough. The BAUD rate may have to be set down in some situations. A 6800 assembly language program is provided in paragraph 3.12 for use with EXORciser host systems that want to use the printer.

·The REad routine DOES NOT protect any memory locations. The routine will not protect itself from programs trying to overlay the I/O buffer. This will, of course. lead to errors during the download. Any location in memory can be loaded into, including MACSbug's RAM area. This allows the user to initial· ize such locations as the starting and ending address of the symbol table. An example of this is given with program listing in paragraph 3.8 on User  $1/0$  through TRAP 15. All the registers may be initialized except the program counter which takes its address from the 58 or S9 record.

The REad and PUnch commands support the normal SQ, 51, and S9 record formats. Two new formats have been added to handle three byte addresses. The 52 record is the new data record, exactly the same as the 51 except for an extra address byte. The 58 is the upgraded version of the 59.

TRAP 15 is used by both the user I/O feature and breakpoints. When the program is running, the address of the breakpoint routine is normally in the TRAP 15 vector. When program execution is stopped, the I/O routine address is normally inserted into TRAP 15 vector. If I/O is not needed in the program, the user may change the vector with the SM command. If breakpoints are not needed, the program may change the vector while the program is running. It is recommended, however, that the user should use the other 15 vectors (or other programming techniques) and let MACSbug control TRAP 15.

\*NOTE: this is an excerpt from a MOTOROLA document, but is still applicable to our version of MACSBUG\*.

The LOOP feature suppresses the printing of the trace display in a given address range. This feature uses two RAM parameters, LOOPRI and LOOPR2, whose locations are listed in the equate file (para· graph 3.11). These locations can be set with the SM command and displayed with the OM command. The trace display routine will check these locations to see if the program counter is within the range. The routine will always print the display whenever it hits a breakpoint with a count, or the program stops due to a breakpoint, or counts down to the end of a trace.

#### 3.10 MACSbug RAM MEMORY MAP

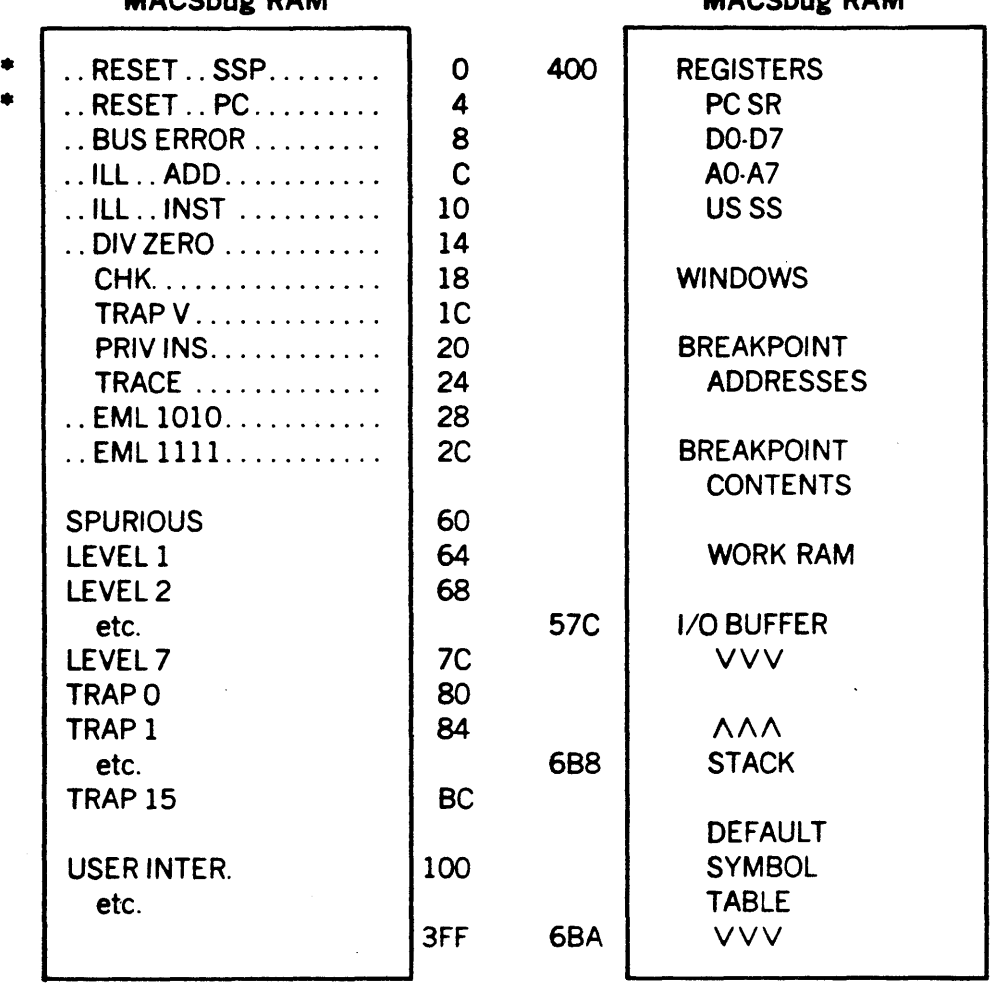

MACSbug RAM MACSbug RAM

·NOTE: RESET SSP,PC are actually stored in ROM at addresses 20000 and 20004.

### **Warranty and Service**

Dual Systems Control Corporation guarantees its products, under normal use and service as described in the manufacturer's product literature, free from defects in material and workmanship. for a period of one year from date of shipment. This warranty is limited to the repair or replacement of the product. or any part of the product found to be defective at the manufacturer's factory, when returned

to Dual Systems Control Corporation, transportation charges prepaid by customer. This warranty does not apply to any equipment that has been repaired or altered, except by Dual Systems Control Corporation, or which has been misused or damaged by accident. In no case shall the manufacturer's liability exceed the original cost of the product.

# DUAL SYSTEMS CONTROL CORPORATION

720 Channing Way • Berkeley, CA 94710

system reliability/system integrity

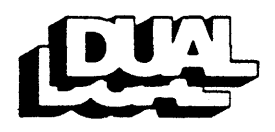